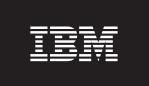

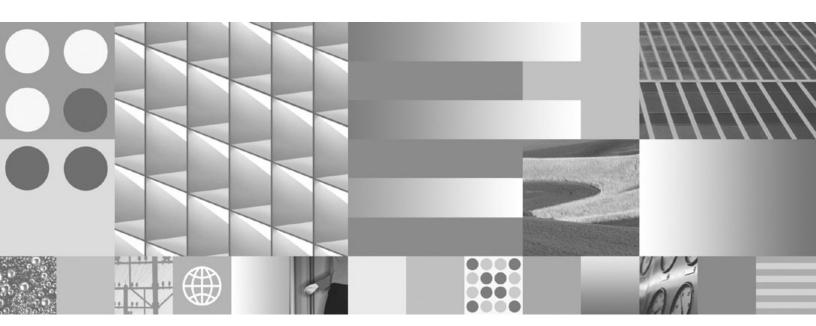

Quick Beginnings for IBM Data Server Clients

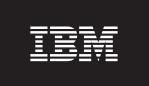

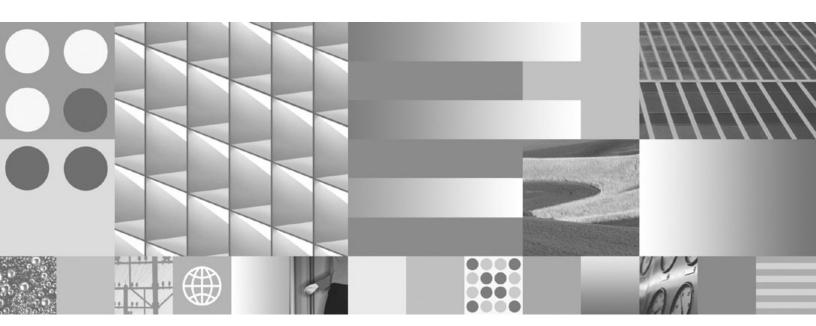

Quick Beginnings for IBM Data Server Clients

#### Note

Before using this information and the product it supports, read the general information under Appendix B, "Notices," on page 95.

#### **Edition Notice**

This document contains proprietary information of IBM. It is provided under a license agreement and is protected by copyright law. The information contained in this publication does not include any product warranties, and any statements provided in this manual should not be interpreted as such.

You can order IBM publications online or through your local IBM representative.

- To order publications online, go to the IBM Publications Center at www.ibm.com/shop/publications/order
- To find your local IBM representative, go to the IBM Directory of Worldwide Contacts at www.ibm.com/planetwide

To order DB2 publications from DB2 Marketing and Sales in the United States or Canada, call 1-800-IBM-4YOU (426-4968).

When you send information to IBM, you grant IBM a nonexclusive right to use or distribute the information in any way it believes appropriate without incurring any obligation to you.

### © Copyright International Business Machines Corporation 1993, 2007. All rights reserved.

US Government Users Restricted Rights – Use, duplication or disclosure restricted by GSA ADP Schedule Contract with IBM Corp.

# **Contents**

| About this book v                                                           | Chapter 4. Client-to-server                                                                       |             |
|-----------------------------------------------------------------------------|---------------------------------------------------------------------------------------------------|-------------|
| Desta IDM date and all the second and a                                     | communications configuration                                                                      | 14          |
| Part 1. IBM data server clients 1                                           | overview                                                                                          | 1           |
| OL                                                                          | Supported combinations of client and server versions                                              | <b>1</b> 2  |
| Chapter 1. Introduction to IBM data                                         | Communication protocols supported                                                                 |             |
| server clients 3                                                            | Adding database connections using the                                                             |             |
| IBM data server clients setup overview 3                                    | Configuration Assistant                                                                           | 44          |
| Types of IBM data server clients 4                                          | Configuring client-to-server connections using                                                    |             |
| Methods for installing IBM data server clients 6                            | the Configuration Assistant (CA)                                                                  | 44          |
| Options for connecting to DB2 databases                                     | Configuring a database connection manually                                                        |             |
|                                                                             | using the Configuration Assistant                                                                 | 45          |
| Part 2. Installing IBM data server                                          | Configuring a database connection by searching                                                    |             |
| clients                                                                     | the network using the Configuration Assistant 4 Creating a client profile using the Configuration | 16          |
| Chapter 2. IBM data server client                                           | Assistant                                                                                         | 17          |
| installation requirements 13                                                | Configuring database connections using a client profile with the Configuration Assistant          | 19          |
| Disk and memory requirements                                                | Testing a database connection using the                                                           | rc          |
| Installation requirements for DB2 servers and IBM                           | Configuration Assistant                                                                           | 49          |
| data server clients (AIX)                                                   | LDAP considerations for the Configuration                                                         |             |
| Installation requirements for DB2 servers and IBM                           | Assistant                                                                                         | 49          |
| data server clients (HP-UX)                                                 | Configuring client-to-server connections using the                                                |             |
| Recommended kernel configuration parameters                                 | command line processor                                                                            | 49          |
| (HP-UX)                                                                     | Configuring client-to-server connections using                                                    |             |
| Modifying kernel parameters (HP-UX) 16                                      | the command line processor                                                                        | 49          |
| Installation requirements for DB2 servers and IBM                           | Named pipe connections                                                                            | 50          |
| data server clients (Linux)                                                 | TCP/IP connections                                                                                | 51          |
| Modifying kernel parameters (Linux) 21                                      | Cataloging a database from a client using the                                                     |             |
| Installation requirements for DB2 servers and IBM                           | CLP                                                                                               | 54          |
| data server clients (Solaris Operating System) 22                           | Testing the client-to-server connection using the                                                 |             |
| Modifying kernel parameters (Solaris) 24                                    | CLP                                                                                               | 56          |
| Installation requirements for DB2 servers and IBM                           |                                                                                                   |             |
| data server clients (Windows)                                               | Part 4. IBM data server client                                                                    |             |
| DB2 Connect product installation requirements for host and midrange systems | deployment in a thin client                                                                       |             |
| nost and inidiange systems 20                                               | topology (Windows) 5                                                                              | a           |
| Chanter 2 Installing IRM data conver                                        | topology (willdows)                                                                               | J           |
| Chapter 3. Installing IBM data server                                       | Observant This aligns to palares                                                                  |             |
| clients                                                                     | Chapter 5. Thin client topology                                                                   |             |
| Installing IBM data server clients (Windows) 27                             | overview (Windows) 6                                                                              |             |
| Installing IBM data server clients (Linux and UNIX) 30                      | Thin client setup overview (Windows) 6                                                            | 52          |
| Non-root installation overview (Linux and UNIX) 31                          | Installing an IBM Data Server Client or DB2                                                       |             |
| Differences between root installations and                                  | Connect Personal Edition on the code server                                                       |             |
| non-root installations                                                      | (Windows)                                                                                         | 53          |
| Installing a DB2 product as a non-root user                                 | Making the code directory available to all thin                                                   | -           |
| Enabling root-based features in non-root                                    | workstations (Windows)                                                                            |             |
| installations with db2rfe                                                   | Creating a thin client response file (Windows)                                                    | 94          |
| Applying fix packs to a non-root installation 37                            | Mapping a network drive from each thin client to the code server (Windows)                        | 61          |
| Removing non-root DB2 products using                                        | the code server (Windows)                                                                         | <i>ا</i> در |
| db2_deinstall (Linux and UNIX)                                              | clients (Windows)                                                                                 | 55          |
| Part 3. Database connections for                                            | Part 5. Merge Modules 6                                                                           | 7           |
| IBM data server clients 39                                                  | _                                                                                                 |             |

| Chapter 6. Types of merge modules 69 Non-DB2 instance merge modules (Windows) 69 | Appendix A. Overview of the DB2 technical information 85                         |
|----------------------------------------------------------------------------------|----------------------------------------------------------------------------------|
| DB2 instance merge modules (Windows) 70                                          | DB2 technical library in hardcopy or PDF format 85<br>Ordering printed DB2 books |
| Part 6. Additional installation                                                  | Displaying SQL state help from the command line                                  |
| options                                                                          | processor                                                                        |
| Chapter 7. Installation command line                                             | Displaying topics in your preferred language in the                              |
| options                                                                          | DB2 Information Center                                                           |
| IBM Data Server Runtime Client installation                                      | Updating the DB2 Information Center installed on                                 |
| command line options                                                             | your computer or intranet server                                                 |
| IBM Data Server Driver for ODBC, CLI, and .NET                                   | DB2 tutorials                                                                    |
| installation command line options (Windows) 76                                   | DB2 troubleshooting information                                                  |
|                                                                                  | Terms and Conditions                                                             |
| Part 7. Uninstalling 79                                                          | Appendix B. Notices 95                                                           |
| Chapter 8. Uninstalling an IBM data server client 81                             | Index                                                                            |
| Part 8. Appendixes 83                                                            |                                                                                  |

# **About this book**

Anyone interested in the installation and configuration of an IBM® Data Server Client, an IBM Data Server Runtime Client, or an IBM Data Server Driver for ODBC, CLI, and .NET should read this book.

In addition, anyone interested in setting up a thin client or DB2 Connect<sup>™</sup> thin client environment can benefit from reading the sections that cover these topics.

# Part 1. IBM data server clients

# Chapter 1. Introduction to IBM data server clients

# IBM data server clients setup overview

This topic outlines information available about clients and provides links to further details. Information is available to help you:

- 1. Choose the appropriate IBM data server client or other means to enable connections between your system and remote DB2<sup>®</sup> databases.
- 2. Choose the most suitable method for installing your client.
- 3. Complete the steps and address the considerations needed to setup a client.

# Options for connecting to a DB2 database

Options for connecting a system to a remote DB2 database include various IBM data server clients and drivers. The options available depend on whether the system connecting to the remote database is:

- an application located on a business user's machine or an application server.
- an application development workstation.
- a database administrator workstation.

There are additional options to consider if you need to also connect to midrange or mainframe databases.

# Types of IBM data server clients

DB2 products support the following types of IBM data server clients:

- IBM Data Server Client
- IBM Data Server Runtime Client
- IBM Data Server Driver for ODBC, CLI, and .NET

A separate product, DB2 Connect Personal Edition, includes all the functionality of the IBM Data Server Client plus the capability to connect to midrange and mainframe databases.

See the related links for details regarding types of IBM data server clients.

# Methods for installing a client

The common method for installing the Data Server Client or the Data Server Runtime Client, is to run the install program provided on a product DVD. The common method for installing the Data Server Driver for ODBC, CLI, and .NET, is to download the **setup.exe** from https://www14.software.ibm.com/webapp/iwm/web/pick.do?lang=en\_US&source;=swg-datasc then run the **setup.exe** command.

Other installation methods are also available. Some methods are aimed at automating the deployment of large numbers of clients. Other methods exploit various Windows® operating system capabilities to provide alternatives to the common method. On Windows, you can use merge modules to embed the functionality of the Data Server Runtime Client or the Data Server Driver for ODBC, CLI, and .NET in your application. See the related links for details.

# Steps and considerations for setting up a client

After you have chosen to use a particular type of client, setting up the client involves the following steps and considerations:

- · ensuring system prerequisites are satisfied.
- performing the installation.
- cataloging databases and configuring connections to remote servers (not required for Data Server Driver for ODBC, CLI, and .NET)

For systems where a DB2 Universal Database<sup>™</sup> (UDB) Version 8 client or a DB2 Version 9 client already exists, an additional consideration is whether to migrate (and replace) the existing client with a Version 9.5 Data Server Client, or, leave the DB2 UDB Version 8 client and Version 9 client and install the Version 9.5 Data Server Client as an additional client.

**Note:** The option to migrate and replace the existing client applies to the Data Server Client only.

# Types of IBM data server clients

The following types of IBM data server clients are available:

- IBM Data Server Client
- IBM Data Server Runtime Client
- · IBM Data Server Driver for ODBC, CLI, and .NET

Each type of IBM data server client is aimed to provide particular support:

- Use the IBM Data Server Client if you need database administration support, and application development using an application programming interface (API), such as ODBC, CLI, .NET, or JDBC.
- Use the IBM Data Server Runtime Client if you need Command Line Processor (CLP) support and basic client functionality for application runtime and deployment support.
- Use the IBM Data Server Driver for ODBC, CLI, and .NET if you need runtime support for the DB2 CLI API, ODBC API, and .NET API for Windows applications. This client is also a lightweight solution to deploy Windows applications.

### **IBM Data Server Client**

The IBM Data Server Client includes all the functionality of the IBM Data Server Runtime Client, plus functionality for database administration, application development, and client-server configuration.

#### Capabilities include:

- Larger deployment footprint compared to the IBM Data Server Runtime Client in terms of install image size and disk space required. However, on supported Windows operating systems, the IBM Data Server Client image can be pruned to reduce the installation image size.
- Configuration Assistant to assist with cataloging databases and configuring the database server.

- Control Center and other graphical tools for database implementation and for database administration. These tools are available for versions of Windows on x86 (32-bit only), Windows on x64 (AMD64/EM64T), Linux<sup>®</sup> on x86, Linux on AMD64/EM64T (x64).
- First Steps for new users.
- Visual Studio tools
- data server developer tool
- · application header files
- · precompilers for various programming languages
- bind support
- samples and tutorials
- IBM Informix® Dynamic Server support for PHP, Ruby, .NET and JDBC

#### IBM Data Server Runtime Client

The IBM Data Server Runtime Client provides a means for applications to be executed against remote DB2 databases. GUI tools are not shipped with the IBM Data Server Runtime Client.

### Capabilities include:

- The Command Line Processor (CLP) for issuing DB2 commands which provides a basic means to also perform remote administration of DB2 servers.
- Base client support to handle database connections, SQL statements, XQuery statements and DB2 commands.
- Support for common database access interfaces: JDBC, ADO.NET, OLE DB, ODBC, DB2 Command Line Interface (CLI), PHP, and Ruby. This includes drivers and capabilities to define data sources. For example, for ODBC, installing an IBM data server client installs the DB2 ODBC driver and registers the driver. Application developers and other users can use the Windows ODBC Data Source Administrator tool to define data sources.
- LDAP exploitation.
- Support for common network communication protocols: TCP/IP, Named Pipe.
- Support for installing multiple copies of a client on the same computer. These copies can be the same or different versions.
- License terms that allow free redistribution of the IBM Data Server Runtime Client with your application.
- Smaller deployment footprint compared to the full IBM Data Server Client in terms of install image size and disk space required.
- A catalog that stores information for connecting to DB2 databases and servers.
- On supported Windows operating systems:
  - Can be packaged with your application to provide connectivity for that application
  - Is available in the form of Windows Installer merge modules that enable you
    to include the RTCL DLL files in your application install package. This
    approach also enables you to include only the parts of the client that you
    need with your application.
- IBM Informix Dynamic Server support for PHP, Ruby, .NET and JDBC

## IBM Data Server Driver for ODBC, CLI, and .NET

The IBM Data Server Driver for ODBC, CLI, and .NET is a lightweight deployment solution for Windows applications. It provides runtime support for applications using DB2 CLI API, ODBC API, or .NET API without the need of installing the Data Server Client or the Data Server Runtime Client.

### Capabilities include:

- Support for applications that use Command Line Interface (CLI), Open Database Connectivity (ODBC), .NET, PHP, and Ruby to access DB2 databases.
- On supported Windows operating systems:
  - this client is available as an installable image
  - merge modules are available which allow you to easily embed this client in a Windows installer based installation
- On supported Linux and UNIX<sup>®</sup> operating systems, a separate deliverable called the IBM Data Server Driver for ODBC and CLI provides a similar lightweight deployment solution for Linux and UNIX applications. The exceptions are that there is no .NET support and this driver is available only as a tar file, not as an installable image.
- IBM Informix Dynamic Server support for .NET, PHP, and Ruby

# Methods for installing IBM data server clients

This section outlines common and alternate methods for installing the IBM data server client, namely the IBM Data Server Client, the IBM Data Server Runtime Client, and the IBM Data Server Driver for ODBC, CLI, and .NET. For more details on any method see the links to other topics.

Clients are commonly installed on machines where there is no DB2 server present. There is no need to install a client if a DB2 server product is already installed because the DB2 server includes all the functionality present in an IBM data server client.

### Method for common situations

The common method for installing an IBM data server client is to run the install program provided on a product DVD (setup on Windows and db2setup on Linux and UNIX). The IBM Data Server Client installation image is also included on the DB2 server install image.

# Methods for automating large scale deployments

One group of methods is geared to automating the deployment of large numbers of clients. These methods are:

- **Response file.** Client installation can be automated by using the response file install method.
- Third-party deployment tools. Clients can be installed using deployment tools or methods such as Windows Active Directory, Windows Systems Management Server (SMS) or Tivoli® products.

### Methods that exploit Windows operating system capabilities

Another group of options are those that exploit Windows operating system capabilities:

• Windows thin client topology. This option is supported for the IBM Data Server Client and DB2 Connect Personal Edition. The Data Server Client can be

deployed on Windows in a *thin client topology*. A thin client topology is where client code is installed in a shared Windows directory on a single code server rather than on the local hard disk of each client workstation. Individual client workstations connect to the shared Windows directory on the code server to execute the Data Server Client code.

• Using a Windows non-administrator ID. The common install method uses a Windows administrator user ID, that is, a user ID in the Administrators group. However, an IBM data server client can also be installed using a user ID that is part of the Windows Power Users group or Users group. This method is suitable when the user ID performing the install does not have administrator privileges. The DB2 product also supports the Windows Elevated Privileges mechanism. It is recommended to use Windows Elevated Privileges to allow a non-administrator to install the IBM data server client.

# Methods specific to Linux and UNIX

An alternate installation method provided for DB2 servers is also applicable to clients, specifically the *db2\_install* script.

On supported Linux and UNIX operating systems, the IBM Data Server Driver for ODBC and CLI is available as a tar file. For details, see related links.

# Methods to use a separate client

If a DB2 server product is installed, you can use a separate client instance instead of using the same server instance to serve as both a server and client instance.

To create a separate client instance, create a client instance using the *db2icrt* command with the -s option. For example:

db2icrt -s client <instname>

# Options for connecting to DB2 databases

This section outlines the options for what you can install on a machine (the local system) to enable it to connect to a database on a different machine (the remote system). To select a suitable option, you first need to consider whether the local system is:

- a system that runs business applications on a business user's system or on an application server.
- an application development workstation.
- · a database administrator workstation.

You also need to determine where the databases reside that you want to connect to. The databases could be located:

- on same machine, that is, on the local system. This includes databases located in a single DB2 instance or in various DB2 instances.
- on different machines, that is, on remote systems.
- on different machines that are midrange or mainframe servers.

# Options for business user systems or application servers

Typically, when a business application connects to a database, one of the following topologies is involved:

- An application connects to a DB2 database where both are located on the same machine. An example is an application used by a single user on their personal workstation.
- An application connects to a DB2 database on another machine.
- An application client connects to an application server which, in turn, connects to one or more DB2 databases located:
  - on the same machine only.
  - on one or more other machines only.
  - a combination of the above.

If a DB2 server is installed on the same machine as the application, there is no need to install a separate client. The DB2 server product includes functionality to enable applications to connect to local databases and to connect to databases on remote machines, as well.

If the machine with the application does not also have a DB2 server, you have the following options to enable applications to connect to remote DB2 databases:

- **IBM data server client.** This option involves installing and configuring one of the clients included with the DB2 product. The IBM data server client is installed on any machine that connects directly to the DB2 database. Depending on the application topology, the client is installed on each business user workstation or on an application server. A single IBM data server client can enable all applications on the machine to connect to one or more DB2 databases on other machines.
- DB2 instance merge modules. These merge modules create a DB2 instance environment. This approach provides a way to deploy the IBM Data Server Runtime Client by including the files in the corresponding modules. This approach is targeted for use with Windows Installer and other install tools that support Windows Installer merge modules. With this approach, a single installation program installs both the application and the Data Server Runtime Client. If you do not require an instance environment or a Command Line Processor (CLP) you should use the non-DB2 instance merge modules to avoid instance management.
- Non-DB2 instance merge modules. These merge modules create a non-DB2 instance environment. This approach provides a way to deploy the IBM Data Server Driver for ODBC, CLI, and .NET by including the client DLL files in the application deployment package. This approach is targeted for use with Windows Installer and other install tools that support Windows Installer merge modules. With this approach, a single installation program installs both the application and the IBM Data Server Driver for ODBC, CLI, and .NET.
- **DB2** application driver. With a DB2 application driver, the information needed to connect to a database is included in the application or the application prompts the user to provide it. This approach differs from an IBM data server client which maintains this information in its catalog. The application driver is deployed as a file in the application directory so no separate DB2-specific installation or setup is required. Typically, an application driver is packaged with an application in a manner that provides connectivity only for that application. A DB2 application driver can coexist on the same machine with other DB2 application drivers or with an IBM data server client. DB2 products provide drivers for Java™ (JDBC and SQLJ) and for ODBC and CLI applications. Drivers can be obtained by copying driver files from a Data Server Driver for ODBC, CLI, and .NET installation image or by downloading the driver files from developerWorks<sup>®</sup>.

# Options for application development workstations

The IBM Data Server Client provides all the functionality of the IBM Data Server Runtime Client plus tools used for client-server configuration, database administration and application development. The points below describe the role and setup of the Data Server Client in light of the other tools and products used by application developers.

There are several tools and products typically used by application developers who write code to access a DB2 database. Each developer workstation typically includes the following components:

- An integrated development environment (IDE) such as Rational<sup>®</sup> Application Developer or Microsoft<sup>®</sup> Visual Studio.
- A DB2-specific development tool related to the IDE such as:
  - IBM Database Developer Add-ins for Visual Studio .NET
  - data server developer tool
- Access to a database server to host the database they are developing. This database server can reside in one or both of the following locations:
  - On each developer's workstation, so each developer has their own local copy of the database.
  - On a workgroup server, so multiple developers work on the same copy of the database.

With the foregoing as context, the value of the Data Server Client is that it provides headers and libraries required to compile applications and provides tools for database administration. However, it is not always necessary to install the Data Server Client to obtain these tools. Any time a DB2 server is installed on a machine, there is no need to install a separate IBM data server client. The DB2 server product includes all functionality available in a standalone Data Server Client.

# Options for administrator workstations

A database administrator can perform administration tasks on remote databases in one of two major ways. They use a tool, such as telnet, to connect to an individual database server machine and run DB2 administrator commands locally. Alternatively, they can run tools and commands from their workstation that make connections to the remote databases. This section focuses on the second case which involves choices about which IBM data server client to use and where to install it.

DB2 provides various means to perform administration activities on one or more DB2 servers remotely from an administrator workstation. The options and considerations are the following:

- **Install the IBM Data Server Runtime Client.** This option is suitable if you only use the Command Line Processor (CLP) for administration.
- Install the IBM Data Server Client. This client includes all the functionality of the Data Server Runtime Client plus tools used for client-server configuration, database administration and application development. Functionality includes the graphical administration tools such as the Configuration Assistant and Control Center (available on supported platforms). These tools use the DB2 Administration Server (DAS) on the DB2 server, which is setup by default during DB2 server installation.

• **Install a DB2 server product.** Any time a DB2 server is installed on a machine, there is no need to install a separate IBM data server client. The DB2 server product includes all the functionality available in any standalone IBM data server client.

# Options for connecting to midrange and mainframe databases

With DB2 Connect products, you can connect to DB2 databases on mainframe and midrange platforms, namely  $OS/390^{\circ}$  and  $z/OS^{\circ}$ , System i<sup>TM</sup>, VSE, and VM. You can also connect to non-IBM databases that comply with the Distributed Relational Database Architecture<sup>TM</sup> (DRDA<sup>(S)</sup>). With DB2 Connect, you can connect from a user's workstation or from a DB2 for Linux, UNIX, or Windows server.

The options and considerations are the following:

- **DB2 Connect Personal Edition.** This product is installed on a workstation and provides connectivity from that workstation. This option is targeted for situations where there is a need to connect from a workstation directly to one or more hosts. This product is available for Linux and Windows operating systems.
- DB2 Connect Server Editions. A server edition of the DB2 Connect product is usually installed on a connectivity server and serves as a gateway to supported mainframe or midrange database servers. A server edition of the DB2 Connect product enables workstations with IBM data server clients to setup access to host systems via the DB2 Connect gateway as if they were databases on DB2 on Windows, and UNIX.

Both options can be used concurrently. For example, a workstation can connect to a midrange or mainframe database in the following ways:

- Install DB2 Connect Personal Edition locally and use it to connect directly to a host.
- Connect to the same or different host through an intermediate DB2 Connect server gateway.

# Part 2. Installing IBM data server clients

# Chapter 2. IBM data server client installation requirements

# Disk and memory requirements

# **Disk requirements**

The disk space required for your product depends on the type of installation you choose and the type of file system you have. The DB2 Setup wizard provides dynamic size estimates based on the components selected during a typical, compact, or custom installation.

Remember to include disk space for required databases, software and communication products.

On Linux and UNIX operating systems, 2 GB of free space in the /tmp directory is recommended.

# **Memory requirements**

At a minimum, a DB2 database system requires 256 MB of RAM. For a system running just a DB2 product and the DB2 GUI tools, a minimum of 512 MB of RAM is required. However, 1 GB of RAM is recommended for improved performance. These requirements do not include any additional memory requirements for other software that is running on your system.

When determining memory requirements, be aware of the following:

- DB2 products that run on HP-UX Version 11i for Itanium-based systems require 512 MB of RAM at a minimum.
- For IBM data server client support, these memory requirements are for a base of five concurrent client connections. You will need an additional 16 MB of RAM per five client connections.
- Memory requirements are affected by the size and complexity of your database system, as well as by the extent of database activity and the number of clients accessing your system.
  - For DB2 server products, the self-tuning memory feature simplifies the task of memory configuration by automatically setting values for several memory configuration parameters. When enabled, the memory tuner dynamically distributes available memory resources among several memory consumers including sort, the package cache, the lock list and buffer pools.
- On Linux operating system, SWAP space at least twice as large as RAM is recommended.

# Installation requirements for DB2 servers and IBM data server clients (AIX)

To install a DB2 product, the following operating system, hardware, and communications prerequisites must be met:

Table 1. AIX installation prerequisites

| Operating System                                                         | Hardware                                    |
|--------------------------------------------------------------------------|---------------------------------------------|
| AIX® Version 5.3                                                         | One of:                                     |
| 64-bit AIX kernel is required                                            | • eServer <sup>™</sup> pSeries <sup>®</sup> |
| • TL5 SP3 (minimum)                                                      | • IBM System p <sup>™</sup>                 |
| • Minimum C++ runtime level is xlC.rte 8.0.0.8 and xlC.aix50.rte 8.0.0.8 | • IBM System p5 <sup>™</sup>                |

### Software considerations

- (Clients only) If you plan to use Kerberos Authentication, you require IBM Network Authentication Service client v1.4 or later. The NAS client can be downloaded from https://www6.software.ibm.com/dl/dm/dm-nas-p.
- Use the bosboot command to switch to the 64-bit kernel.

To switch to a 64-bit kernel, you require root authority and should enter the following commands:

```
ln -sf /usr/lib/boot/unix_64 /unix
ln -sf /usr/lib/boot/unix_64 /usr/lib/boot/unix
bosboot -a
shutdown -Fr
```

- DB2 Version 9.5 requires the "IBM C++ Runtime Environment Components for AIX" which includes xlC.rte 8.0.0.8. This is available from the IBM AIX support web site.
- One of the following browsers is required to view online help and to run First Steps (db2fs):
  - Mozilla 1.4 and up
  - Firefox 1.0 and up
  - Netscape 7.0 and up

# DB2 product installation on NFS (Network File System)

The installation of DB2 products on NFS (Network File System) is not recommended. Running DB2 products on NFS (for example, NFS mounting /opt/IBM/db2/V9.5 and then running off code that was physically installed on a remote system) requires several manual setup steps. There are also a number of potential issues with setting up NFS for a DB2 server. These include possible problems that involve:

- Performance (impacted by network performance)
- Availability (you are allowing a single point of failure)
- Licensing (there is no checking done across machines)
- · Diagnosing NFS errors can be difficult

As mentioned, the setup for NFS will require several manual actions including:

• Ensuring that the mount point preserve the install path

- Permission must be controlled (for example, write permission should not be given to the mounting machine)
- DB2 registries have to be set up manually and maintained across all mounting machines
- The db2ls command, which lists installed DB2 products and features, must be set up and maintained properly if you need to detect DB2 products and features
- More care is required when updating your DB2 product environment
- More steps are required when cleaning up on the exporting machine and the mounting machine

For detailed instructions, see the "Setting up DB2 for UNIX and Linux on NFS mounted file systems" white paper in http://www.ibm.com/developerworks/db2/library/long/dm-0609lee.

# Installation requirements for DB2 servers and IBM data server clients (HP-UX)

To install a DB2 product, the following operating system, hardware, and communications prerequisites must be met:

Table 2. HP-UX installation prerequisites

| Operating System                                                                                                    | Hardware                                                  |
|----------------------------------------------------------------------------------------------------|-----------------------------------------------------------|
| DB2 products are supported on:  • HP-UX 11iv2 (11.23.0505) with:  - May 2005 Base Quality (QPKBASE) bundle  - May 2005 Applications Quality (QPAPPS) bundle  • HP-UX 11iv3 (11.31) | Itanium <sup>®</sup> based HP Integrity Series<br>Systems |

# Kernel configuration considerations

A system restart is required if you update the kernel configuration parameters. The kernel configuration parameters are set in /etc/system. Depending on the values of your kernel configuration parameters, you might need to modify some of them before you install the Version 9 client or DB2 server products. If the kernel parameter being modified is not listed as dynamic, a system reboot is required to make the changes to /etc/system take effect.

### Software considerations

- If you are installing the IBM Data Server Client, you must have a C compiler to build SQL Stored Procedures.
- One of the following browsers is required to view online help and to run First Steps (db2fs):
  - Mozilla 1.4 and up
  - Firefox 1.0 and up
  - Netscape 7.0 and up

# DB2 product installation on NFS (Network File System)

The installation of DB2 products on NFS (Network File System) is not recommended. Running DB2 products on NFS (for example, NFS mounting /opt/IBM/db2/V9.5 and then running off code that was physically installed on a remote system) requires several manual setup steps. There are also a number of potential issues with setting up NFS for DB2. These include possible problems that involve:

- Performance (impacted by network performance)
- Availability (you are allowing a single point of failure)
- Licensing (there is no checking done across machines)
- · Diagnosing NFS errors can be difficult

As mentioned, the setup for NFS will require several manual actions including:

- Ensuring that the mount point preserve the install path
- Permission must be controlled (for example, write permission should not be given to the mounting machine)
- DB2 registries have to be set up manually and maintained across all mounting machines
- The db2ls command, which lists installed DB2 products and features, must be set up and maintained properly if you need to detect DB2 products and features
- · More care is required when updating your DB2 product environment
- More steps are required when cleaning up on the exporting machine and the mounting machine

For detailed instructions, see the "Setting up DB2 for UNIX and Linux on NFS mounted file systems" white paper in http://www.ibm.com/developerworks/db2/library/long/dm-0609lee.

# Recommended kernel configuration parameters (HP-UX)

For HP-UX systems running a DB2 64-bit database system, run the db2osconf command to suggest appropriate kernel configuration parameter values for your system. The db2osconf utility can only be run from \$DB2DIR/bin, where \$DB2DIR is the directory where you installed your DB2 product.

# **Modifying kernel parameters (HP-UX)**

For your DB2 product to perform properly on HP-UX, you may need to update your system's kernel configuration parameters. You must restart your computer if you update your kernel configuration parameter values.

You must have root authority to modify kernel parameters.

To modify kernel parameters:

- 1. Enter the **sam** command to start the System Administration Manager (SAM) program.
- 2. Double-click the Kernel Configuration icon.
- 3. Double-click the Configurable Parameters icon.
- 4. Double-click the parameter that you want to change and type the new value in the **Formula/Value** field.
- 5. Click OK.

- 6. Repeat these steps for all of the kernel configuration parameters that you want to change.
- 7. When you are finished setting all of the kernel configuration parameters, select **Action** --> **Process New Kernel** from the action menu bar.

The HP-UX operating system automatically restarts after you change the values for the kernel configuration parameters.

# Installation requirements for DB2 servers and IBM data server clients (Linux)

For the latest information on supported Linux distributions, point your browser to http://www.ibm.com/software/data/db2/linux/validate/.

To install DB2 products, the distribution requirements, hardware, and communications prerequisites must be met.

DB2 products are supported on the following hardware:

- x86 (Intel<sup>®</sup> Pentium<sup>®</sup>, Intel Xeon<sup>®</sup>, and AMD) 32-bit Intel and AMD processors
- x64 (64-bit AMD64 and Intel EM64T processors)
- POWER<sup>™</sup> (IBM eServer OpenPower<sup>™</sup>, System i or pSeries systems that support Linux)
- eServer System z<sup>™</sup> or System z9<sup>™</sup>

The supported operating systems for Linux include:

- Red Hat Enterprise Linux (RHEL) 4 Update 4
- Red Hat Enterprise Linux (RHEL) 5
- SUSE Linux Enterprise Server (SLES) 9 Service Pack 3
- SUSE Linux Enterprise Server (SLES) 10 Service Pack 1

Note: POWER requires a minimum of SLES 10 Service Pack 1 or RHEL 5

### Multithreaded architecture limitations

If you are installing a DB2 Version 9.5 32-bit database product on a Linux operating system, consider upgrading to a 64-bit operating system and installing the DB2 Version 9.5 64-bit database product instead. The multithreaded architecture generally simplifies memory configuration. However, this could affect the memory configuration of 32-bit DB2 servers. For example:

- Private memory for agent threads is allocated within a single process. The
  aggregate of all private memory allocations for database agents might not fit in a
  single process memory space.
- Support for multiple databases is limited because all database shared memory segments for all databases are allocated in a single process. You might need to reduce the memory usage for some databases in order to activate all databases successfully at the same time. However, the database manager performance might be impacted. Another alternative is to create multiple instances and catalog the databases across the instances. However, sufficient system resources is required to support this configuration.

# **Distribution Requirements**

You should update your kernel configuration parameters in preparation for your Linux distribution. The default values for particular kernel parameters might not be sufficient when running a DB2 database system.

You might also have other products or applications that require Linux system resources. You should modify the kernel configuration parameters based on the needs of your Linux system working environment.

The kernel configuration parameters are set in /etc/sysctl.conf.

Refer to your operating system manual for information on setting and activating these parameters using the sysctl command.

# Package requirements (server only)

The following tables list the package requirements for SLES and RHEL distributions for DB2 Version 9.5:

- libaio.so.1 is required for asynchronous i/o
- libstdc++so.5 is required for the DB2 server

#### Package requirements for SLES

| Package name     | Description                                                 |
|------------------|-------------------------------------------------------------|
| libaio           | contains the asynchronous library required for DB2 servers. |
| compat-libstdc++ | contains libstdc++so.5                                      |

### Package requirements for RHEL

| Directory                         | Package name     | Description                                                 |
|-----------------------------------|------------------|-------------------------------------------------------------|
| /System Environment/<br>Libraries | libaio           | contains the asynchronous library required for DB2 servers. |
| /System Environment/<br>Libraries | compat-libstdc++ | contains libstdc++so.5                                      |

The following tables list the package requirements for SUSE Linux and Red Hat distributions for DB2 Version 9.5 partitioned servers.

- The pdksh Korn Shell package is required for all DB2 systems.
- A remote shell utility is required for partitioned database systems. DB2 supports the following remote shell utilities:
  - rsh
  - ssh

By default, DB2 uses rsh when executing commands on remote DB2 nodes, for example, when starting a remote DB2 database partition. To use the DB2 default, the rsh-server package must be installed (see table below). More information on rsh and ssh is available in the DB2 Information Center.

If you choose to use the rsh remote shell utility, inetd (or xinetd) must be installed and running as well. If you choose to use the ssh remote shell utility, you need to set the DB2RSHCMD communication variable immediately after the DB2 installation is complete. If this registry variable is not set, rsh is used.

 The nfs-utils Network File System support package is required for partitioned database systems. All required packages should be installed and configured before continuing with the DB2 setup. For general Linux information, see your Linux distribution documentation.

## Package requirements for SUSE Linux

| Package name | Description                                                                                                    |
|--------------|----------------------------------------------------------------------------------------------------|
| pdksh        | Korn Shell. This package is required for partitioned database environments.                                                                                                    |
| openssh      | This package contains a set of server programs which allow users to run commands on (and from) remote computers via a secure shell. This package is not required if you use the default configuration of DB2 with rsh.                                           |
| rsh-server   | This package contains a set of server programs which allow users to run commands on remote computers, login in to other computers, and copy files between computers (rsh, rexec, rlogin, and rcp). This package is not required if you configure DB2 to use ssh. |
| nfs-utils    | Network File System support package. It allows access to local files from remote computers.                                                                                                    |

### Package requirements for Red Hat

| Directory                       | Package name   | Description                                                                                                    |
|---------------------------------|----------------|----------------------------------------------------------------------------------------------------|
| /System Environment/Shell       | pdksh          | Korn Shell. This package is required for partitioned database environments.                                                                                                    |
| /Applications/Internet          | openssh        | This package contains a set of client programs which allow users to run commands on a remote computer via a secure shell. This package is not required if you use the default configuration of DB2 with rsh.   |
| /System Environment/<br>Daemons | openssh-server | This package contains a set of server programs which allow users to run commands from a remote computer via a secure shell. This package is not required if you use the default configuration of DB2 with rsh. |
| /System Environment/<br>Daemons | rsh-server     | This package contains a set of programs which allow users to run commands on a remote computer. Required for partitioned database environments. This package is not required if you configure DB2 to use ssh.  |
| /System Environment/<br>Daemons | nfs-utils      | Network File System support package. It allows access to local files from remote computers.                                                                                                    |

# **Software considerations**

- (Clients only) If you plan to use Kerberos Authentication, you require IBM Network Authentication Service client v1.4 or later. The NAS client can be downloaded from https://www6.software.ibm.com/dl/dm/dm-nas-p.
- One of the following browsers is required to view online help and to run First Steps (db2fs):
  - Mozilla 1.4 and up

- Firefox 1.0 and up
- Netscape 7.0 and up
- An X Window System software capable of rendering a graphical user interface is required if:
  - you want to use the DB2 Setup wizard to install a DB2 product on Linuxor UNIX operating systems, or
  - you want to use any DB2 graphical tools on Linux for x86 and Linux on AMD 64/EM64T.

# DB2 product installation on NFS (Network File System)

The installation of DB2 products on NFS (Network File System) is not recommended. Running DB2 products on NFS (for example, NFS mounting /opt/IBM/db2/V9.5 and then running off code that was physically installed on a remote system) requires several manual setup steps. There are also a number of potential issues with setting up NFS for DB2. These include possible problems that involve:

- Performance (impacted by network performance)
- Availability (you are allowing a single point of failure)
- Licensing (there is no checking done across machines)
- · Diagnosing NFS errors can be difficult

As mentioned, the setup for NFS will require several manual actions including:

- Ensuring that the mount point preserve the install path
- Permission must be controlled (for example, write permission should not be given to the mounting machine)
- DB2 registries have to be set up manually and maintained across all mounting machines
- The db2ls command, which lists installed DB2 products and features, must be set up and maintained properly if you need to detect DB2 products and features
- · More care is required when updating your DB2 product environment
- More steps are required when cleaning up on the exporting machine and the mounting machine

For detailed instructions, see the "Setting up DB2 for UNIX and Linux on NFS mounted file systems" white paper in http://www.ibm.com/developerworks/db2/library/long/dm-0609lee.

# Security-enhanced Linux considerations

On RHEL 4 and RHEL 5 systems, if Security-enhanced Linux (SELinux) is enabled and in enforcing mode, the installer might fail due to SELinux restrictions.

To determine if SELinux is installed and in enforcing mode, you can do one of the following:

- check the /etc/sysconfig/selinux file
- run the sestatus command
- check the /var/log/messages file for SELinux notices (Notice format might differ between RHEL 4 and RHEL 5.)

To disable SELinux, you can do one of the following:

- set it in permissive mode and run the setenforce 0 command as a superuser
- modify /etc/sysconfig/selinux and reboot the machine.

If your DB2 product installs successfully on a RHEL 4 or RHEL 5 system, DB2 processes will run in the unconfined domain. To assign DB2 processes to their own domains, modify the policy. A sample SELinux policy is provided in the sqllib/samples directory.

# **Modifying kernel parameters (Linux)**

Before installing a DB2 database system, you should update your Linux kernel parameters. The default values for particular kernel parameters on Linux are not sufficient when running a DB2 database system.

You must have root authority to modify kernel parameters.

To update kernel parameters on Red Hat and SUSE Linux:

- 1. Run the ipcs -l command
- 2. Analyze the output to determine if there are any necessary changes required for your system. Comments have been added following the // to show what the parameter names are.

```
# ipcs -1
----- Shared Memory Limits -----
max number of segments = 4096 // SHMMNI
max seg size (kbytes) = 32768 // SHMMAX
max total shared memory (kbytes) = 8388608 // SHMALL
min seg size (bytes) = 1
----- Semaphore Limits -----
                                             // SEMMNI
max number of arrays = 1024
max semaphores per array = 250
max semaphores system wide = 256000
max ops per semon call - 20
                                            // SEMMSL
                                            // SEMMNS
                                             // SEMOPM
semaphore max value = 32767
----- Messages: Limits -----
                                             // MSGMNI
max gueues system wide = 1024
max size of message (bytes) = 65536
                                              // MSGMAX
default max size of queue (bytes) = 65536 // MSGMNB
```

- Beginning with the first section on Shared Memory Limits, SHMMAX and SHMALL are the parameters that need to be looked at. SHMMAX is the maximum size of a shared memory segment on a Linux system whereas SHMALL is the maximum allocation of shared memory pages on a system.
  - It is recommended to set the SHMMAX value to be equal to the amount of physical memory on your system. However, the minimum required on x86 systems is 268435456 (256 MB) and for 64-bit systems, it is 1073741824 (1 GB).
  - SHMALL is set to 8 GB by default (8388608 KB = 8 GB). If you have more physical memory than this, and it is to be used for DB2, then this parameter should be increased to approximately 90% of your computer's physical memory For instance, if you have a computer system with 16 GB of memory to be used primarily for DB2, then SHMALL should be set to 3774873 (90% of 16 GB is 14.4 GB; 14.4 GB is then divided by 4 KB, which is the base page size). The ipcs output has converted SHMALL into kilobytes. The kernel requires this value as a number of pages.
- The next section covers the amount of semaphores available to the operating system. The kernel parameter sem consists of 4 tokens, SEMMSL, SEMMNS,

SEMOPM and SEMMNI. SEMMNS is the result of SEMMSL multiplied by SEMMNI. The database manager requires that the number of arrays (SEMMNI) be increased as necessary. Typically, SEMMNI should be twice the maximum number of agents expected on the system multiplied by the number of logical partitions on the database server computer plus the number of local application connections on the database server computer.

- The third section covers messages on the system.
  - MSGMNI affects the number of agents that can be started, MSGMAX affects the size of the message that can be sent in a queue, and MSGMNB affects the size of the queue.
  - MSGMAX should be change to 64 KB (that is, 65535 bytes), and MSGMNB should be increased to 65535.
- 3. To modify these kernel parameters, edit the /etc/sysctl.conf file. If this file does not exist, create it. The following lines are examples of what should be placed into the file:

```
kernel.sem=250 256000 32 1024

#Example shmmax for a 64-bit system

kernel.shmmax=1073741824

#Example shmall for 90 percent of 16 GB memory

kernel.shmall=3774873

kernel.msgmax=65535

kernel.msgmnb=65535
```

4. Run sysctl with -*p* parameter to load in sysctl settings from the default file /etc/sysctl.conf:

```
sysctl -p
```

- 5. To make the changes effective after every reboot:
  - (SUSE Linux) Make boot.sysctl active
  - (Red Hat) The rc.sysinit initialization script will read the /etc/sysctl.conf file automatically

# Installation requirements for DB2 servers and IBM data server clients (Solaris Operating System)

To install a DB2 product, the following operating system, hardware, and communications prerequisites must be met:

Table 3. Solaris Operating System installation prerequisites

| Operating System                                                                                                    | Hardware   |
|----------------------------------------------------------------------------------------------------|------------|
| Solaris 9                                                                                                    | UltraSPARC |
| • 64- bit kernel                                                                                                    |            |
| • Patches 111711-12 and 111712-12                                                                                         |            |
| • If raw devices are used, patch 122300-11 on Solaris 9 or 125100-07 on Solaris 10                                        |            |
| • 64-bit Fujitsu PRIMEPOWER and Solaris 9 Kernel<br>Update Patch 112233-01 or later to get the fix for<br>patch 912041-01 |            |
| Solaris 10                                                                                                    |            |
| • 64- bit kernel                                                                                                    |            |
| • If raw devices are used, patch 125101-07                                                                                |            |

# Kernel configuration considerations

The kernel configuration parameters are set in /etc/system. If the kernel parameter being modified is not listed as dynamic, a system reboot is required to make the changes to /etc/system take effect. These parameters must be set before you install an IBM data server client.

### Software considerations

- (Clients only) If you plan to use Kerberos Authentication, you require Solaris
  Operating System 9 or higher with IBM Network Authentication Service (NAS)
  client v1.4 or higher. The NAS client can be downloaded from Web site:
  https://www6.software.ibm.com/dl/dm/dm-nas-p.
- If you are installing the IBM Data Server Client, you must have a C compiler to build SQL Stored Procedures.
- One of the following browsers is required to view online help and to run First Steps (db2fs):
  - Mozilla 1.4 and up
  - Firefox 1.0 and up
  - Netscape 7.0 and up

Security Patches can be obtained from the http://sunsolve.sun.com Web site. From the SunSolve Online Web site, click on the "Patches" menu item in the left panel.

The Java2 Standard Edition (J2SE) Solaris Operating System Patch Clusters and the SUNWlibC software are also required and can be obtained from the http://sunsolve.sun.com Web site.

For DB2 on 64-bit Fujitsu PRIMEPOWER systems, you require the following:

• Solaris 9 Kernel Update Patch 112233-01 or later to get the fix for patch 912041-01.

The Fujitsu PRIMEPOWER patches for the Solaris Operating System can be downloaded from FTSI at: http://download.ftsi.fujitsu.com/.

# DB2 product installation on NFS (Network File System)

The installation of DB2 products on NFS (Network File System) is not recommended. Running DB2 products on NFS (for example, NFS mounting /opt/IBM/db2/V9.5 and then running off code that was physically installed on a remote system) requires several manual setup steps. There are also a number of potential issues with setting up NFS for DB2. These include possible problems that involve:

- Performance (impacted by network performance)
- Availability (you are allowing a single point of failure)
- Licensing (there is no checking done across machines)
- Diagnosing NFS errors can be difficult

As mentioned, the setup for NFS will require several manual actions including:

- Ensuring that the mount point preserve the install path
- Permission must be controlled (for example, write permission should not be given to the mounting machine)
- DB2 registries have to be set up manually and maintained across all mounting machines

- The db2ls command, which lists installed DB2 products and features, must be set up and maintained properly if you need to detect DB2 products and features
- More care is required when updating your DB2 product environment
- More steps are required when cleaning up on the exporting machine and the mounting machine

For detailed instructions, see the "Setting up DB2 for UNIX and Linux on NFS mounted file systems" white paper in http://www.ibm.com/developerworks/db2/library/long/dm-0609lee.

# Modifying kernel parameters (Solaris)

For the DB2 database system to operate properly, it is recommended that you update your system's kernel configuration parameters. You can use the db2osconf utility to suggest recommended kernel parameters. If you want to take advantage of project resource controls (/etc/project), you should consult your Solaris documentation.

You must have root authority to modify kernel parameters.

To use the db2osconf command, you must first install the DB2 database system. The db2osconf utility can only be run from \$DB2DIR/bin, where \$DB2DIR is the directory where you installed your DB2 product.

You must restart your system after modifying kernel parameters.

To set a kernel parameter, add a line at the end of the /etc/system file as follows: set parameter\_name = value

For example, to set the value of the msgsys:msginfo\_msgmax parameter, add the following line to the end of the /etc/system file:

```
set msgsys:msginfo_msgmax = 65535
```

After updating the /etc/system file, restart the system.

# Installation requirements for DB2 servers and IBM data server clients (Windows)

To install a DB2 product, the following operating system, software, and hardware prerequisites must be met:

Table 4. Windows workstation platforms

| Operating System                                                                                                    | Prerequisites                                                                                                    | Hardware                                                                                                    | Notes |
|----------------------------------------------------------------------------------------------------|----------------------------------------------------------------------------------------------------|----------------------------------------------------------------------------------------------------|-------|
| Operating System  Windows XP Professional (32-bit and x64)  Windows Vista Ultimate (32-bit and x64)  Windows Vista Business (32-bit and x64)  Windows Vista Enterprise (32-bit and x64) | Prerequisites Windows XP Service Pack 2 or later  IBM Data Server Provider for .NET client applications and CLR server-side procedures require .NET 1.1 SP1 or .NET 2.0 framework runtime 64-bit IBM data | All Intel and AMD processors capable of running the supported Windows operating systems (32-bit and x64 based systems) | Notes |
|                                                                                                    | server provider<br>for .NET<br>applications are<br>supported                                                                                                    |                                                                                                    |       |

Table 5. Windows server platforms

| Operating System                                                                                                    | Prerequisites                                                                                                    | Hardware                                                                                                    | Notes |
|----------------------------------------------------------------------------------------------------|----------------------------------------------------------------------------------------------------|----------------------------------------------------------------------------------------------------|-------|
| Windows 2003 Standard Edition (32-bit and x64) Windows 2003 Enterprise Edition (32-bit and x64) Windows 2003 Datacenter Edition (32-bit and x64) | Service Pack 1 or later.  R2 is also supported  IBM data server provider for .NET client applications and CLR server-side procedures require .NET 1.1 SP1 or .NET 2.0 framework runtime  64-bit IBM data server provider for .NET applications are supported | All Intel and<br>AMD<br>processors<br>capable of<br>running the<br>supported<br>Windows<br>operating<br>systems |       |

### Additional software considerations

- Windows Installer 3.0 is required. It will be installed by the installer if is it not detected.
- IBM Data Server Provider for .NET client applications and CLR server-side procedures require .NET 1.1 SP1 or .NET 2.0 framework runtime. In an x64 environment, 32-bit IBM data server provider for .NET applications will run in the WOW64 emulation mode.

• MDAC 2.8 is required. The DB2 Setup wizard will install MDAC 2.8 if it is not already installed.

**Note:** If a previous version of MDAC (for example, 2.7) is already installed, DB2 install will upgrade MDAC to 2.8. For a typical install, MDAC 2.8 is installed. For a custom install, MDAC 2.8 is installed but only if you have not deselected the default which is to install it. If you deselect MDAC as part of a custom install, it will not be installed.

• If you plan to use LDAP (Lightweight Directory Access Protocol), you should use either a Microsoft LDAP client or the IBM Tivoli Directory Server v6 client (also known as the IBM LDAP client which is included with DB2 products). Prior to installation of the Microsoft Active Directory, you will need to extend your directory schema using the db2schex utility, which can be found on the installation media under the db2\Windows\utilities directory.

The Microsoft LDAP client is included with the operating system for Windows XP, and Windows Server 2003.

- TCP/IP support must be enabled to view online help.
- One of the following browsers is required to view online help, run the DB2 install launchpad (setup.exe), and to run First Steps (db2fs):
  - Internet Explorer 6 and up
  - Mozilla 1.4 and up
  - Firefox 1.0 and up
  - Netscape 7.0 and up

# DB2 Connect product installation requirements for host and midrange systems

DB2 Connect products enable workstations to connect to databases on supported host and midrange platforms (for example, DB2 on z/OS). In some cases, DB2 Connect customers might need to apply patches to the host or midrange database product to enable this functionality. See the related links for information on supported versions and patches.

# Chapter 3. Installing IBM data server clients

# Installing IBM data server clients (Windows)

This task describes how to install an IBM data server client on the Windows operating system. The instructions apply to any IBM data server client type, namely the IBM Data Server Client, the IBM Data Server Runtime Client, and the IBM Data Server Driver for ODBC, CLI, and .NET. The main procedure covers a simple, but common, case where there is no DB2 product already installed. Related links are provided for information such as alternate methods for installing an IBM data server client.

If the machine already has a prior version of a client installed, you should first review topics that cover migration.

If the machine already has a DB2 server product installed, it is not necessary to install a client because the DB2 server provides all the capability found in an IBM data server client.

# **Prerequisites**

Before installing IBM data server clients:

- You have determined which client best suits your need.
- You have located a DVD or other install image that you need. Ensure you have the appropriate 32-bit or 64-bit version, depending on your machine.
- You have a Windows user account that is part of the Administrators group.
- Your system meets all memory, disk space, and installation requirements. The installation program will check disk space and basis system requirements, and notify you if there is a problem.

### Restrictions

- No other DB2 product can be installed in the same path if either of the following products is already installed:
  - IBM Data Server Runtime Client or
  - IBM Data Server Driver for ODBC, CLI, and .NET
- The DB2 Setup wizard fields do not accept non-English characters.

This procedure covers the simple case. Information for other cases is covered elsewhere in this topic. To install any IBM data server client on Windows:

- 1. Log on to the system with the user account that you want to use to perform the installation.
- 2. Optional: Shut down any other programs.
- 3. Insert the DVD into the drive. The auto-run feature starts the DB2 Setup wizard which determines the system language and starts the setup program for that language.
- 4. If you are installing a Data Server Client, choose **Install a Product** when the DB2 Launchpad opens. This step does not apply to the Data Server Runtime Client or the Data Server Driver for ODBC, CLI, and .NET because it does not have a launchpad. See the Related Links for command line options.
- 5. Follow the DB2 Setup wizard's prompts.

After completing this procedure, the product is now installed at the location you specified during the installation. The default installation path of Data Server Client and Data Server Runtime Client is Program Files\IBM\sqllib. The default installation path of Data Server Driver for ODBC, CLI, and .NET is Program Files\IBM\IBM DATA SERVER DRIVER

As part of the installation procedure, an instance of the DB2 database manager is created. The instance is called "DB2" if there is no other instance called "DB2". If you have a copy of DB2 Version 8 or DB2 Version 9.1 installed, the default instance is DB2\_01.

This installation does not include product documentation. See the related links for options for installing or accessing the DB2 Information Center.

After installing your IBM data server client, the next step is to configure it to access remote DB2 servers.

### Notes on national language installations

For the Data Server Client, you can run the DB2 Setup wizard in a language other than the default system language by manually invoking the DB2 Setup wizard and specifying a language code. For example, the **setup -i fr** command runs the DB2 Setup wizard in French. For the Data Server Runtime Client or Data Server Driver for ODBC, CLI, and .NET, there are separate install images for each language.

### Notes on installing on a machine that has an existing DB2 Version 9 product

When installing Data Server Runtime Client or Data Server Client, the default installation path for the first copy installed of a DB2 product is Program Files\IBM\sqllib. If a second copy is installed in the same machine, the default directory name is Program Files\IBM\sqllib\_01. In general, the default directory name is sqllib\_*nn* where *nn* is the number of copies installed in that machine minus one.

When installing Data Server Driver for ODBC, CLI, and .NET, the default installation path for the first copy installed is Program Files\IBM\IBM DATA SERVER DRIVER. If a second copy is installed in the same machine, the default directory name is Program Files\IBM\IBM DATA SERVER DRIVER\_02. In general, the default directory name is IBM DATA SERVER DRIVER\_nn where nn is the generated number to make this directory unique.

If you are installing a second copy of the Data Server Runtime Client, the command is:

setup /v" TRANSFORMS=:InstanceId1.mst MSINEWINSTANCE=1"

To install each subsequent copy of the Data Server Runtime Client (up to a maximum of 16 copies), modify the command by incrementing InstanceId*n*, for example:

setup /v" TRANSFORMS=:InstanceId2.mst MSINEWINSTANCE=1"

See the Related Links for additional **setup** command parameters.

If you are installing a second copy of the Data Server Driver for ODBC, CLI, and .NET (up to a maximum of 16 copies), the following methods can be used:

To perform a new copy installation with a generated default copy name:

setup /o

 If the copy name already exists, perform a maintenance (or upgrade) installation on that copy. Otherwise, perform the new installation by using the specified copy name.

setup /n copyname

See the Related Links for additional **setup** command parameters.

If you want to install more than one copy of the Data Server Driver for ODBC, CLI, and .NET, you can have a maximum of 16 copies. Each copy must be installed to different directories.

The default copy name of the Data Server Driver for ODBC, CLI, and .NET is IBMDBCL1

The default copy name of the Data Server Client or Data Server Runtime Client is DB2COPY1

## Notes on installing on a machine that has an existing DB2 Universal Database (UDB) Version 8 client

When installing a Data Server Client on a machine that already has a DB2 Universal Database (UDB) Version 8 copy installed, users will be presented with the option to install a new copy or to migrate the DB2 UDB Version 8 copy. Installing a new copy preserves the DB2 UDB Version 8 copy and installs an additional DB2 Version 9 copy. Choosing to migrate will copy the DB2 UDB Version 8 client instance settings to the DB2 Version 9 copy then remove the DB2 UDB Version 8 copy.

If a machine already has a DB2 Universal Database (UDB) Version 8 copy installed, the Version 9 copies cannot be set to default.

When installing a Data Server Runtime Client, the installation program always installs a new copy. To migrate a DB2 UDB Version 8 client instance, as a subsequent step, see topics on migration.

## Notes on installing using a user account that is not a member of the Administrators group

Members of the Power Users group can install an IBM data server client. Members of the Users group can also install an IBM data server client after they have been enabled to do so. To enable members of the Users group to install an IBM data server client, a member of the Administrators group must ensure the installing user has **write** permission for the following:

- HKEY LOCAL MACHINE\SOFTWARE registry branch.
- the system directory (for example, c:\WINNT).
- the default install path (c:\Program Files) or another install path.

Of related interest, a non-administrator can also install fix packs if a non-administrator performed the original installation. However, a non-administrator cannot install fix packs if the original installation was performed by an Administrator user account.

## Installing IBM data server clients (Linux and UNIX)

This task describes how to install an IBM data server client on Linux or UNIX. The instructions apply to the IBM Data Server Client and the IBM Data Server Runtime Client. The main procedure covers a simple, but common, case where no DB2 product is already installed. A summary of the prerequisites is presented below. If you need more detailed information, see the related links at the end of this section.

If the machine already has a prior version of a client installed, you should first review topics that cover migration.

If the machine already has a DB2 server product installed, it is not necessary to install a client because the DB2 server provides all the capability found in IBM Data Server Client.

- You have determined which client best suits your needs: the Data Server Client or the Data Server Runtime Client.
- You have located a DVD or other install image that you need.
- Your system meets all memory, disk space, and installation requirements. The
  installation program will check disk space and basis system requirements, and
  notify you if there is a problem.
- Installing an IBM data server client on the Solaris operating system or on HP-UX requires that you update your kernel configuration parameters. This is also recommended for Linux.

To install any IBM data server client on Linux or UNIX:

- 1. Insert and mount the appropriate DVD.
- 2. Change to the directory where the DVD is mounted.
- 3. Enter the ./db2setup command to start the DB2 Setup Wizard.
- 4. Choose Install a Product when the DB2 Launchpad opens.
- 5. Select the client you want to install.
- 6. Follow the DB2 Setup wizard's prompts. Help is available in the wizard to guide you through the remaining steps.

When installation is complete, the IBM data server client is installed by default in the following directories:

Linux /opt/ibm/db2/V9.5

UNIX /opt/IBM/db2/V9.5

This installation does not include product documentation.

See the related links for options for installing or accessing the DB2 Information Center.

After installing your IBM data server client, the next step is to configure it to access a remote DB2 server.

### Notes on national language installations

You can run the DB2 Setup wizard in a language other than the default system language by manually invoking the DB2 Setup wizard and specifying a language code. For example, the <code>./db2setup -i</code> fr runs the DB2 Setup wizard in French. However, the DB2 Setup wizard fields do not accept non-English characters.

### Notes on installing on a machine that has an existing DB2 Version 9.5 client

The default directory name for the first copy is V9.5. If a copy is already installed, the second installation shows a default directory name of V9.5\_01. In general, the default directory name is V9.5\_nn where nn refers to the number of copies installed minus one.

### Notes on installing on a machine that has an existing pre-DB2 Version 9.5 client

Installing a Data Server Client or Data Server Runtime Client on a system that already has either a DB2 Universal Database (UDB) Version 8 or DB2 Version 9 client preserves previous copy and installs an additional DB2 Version 9.5 copy. For information on migrating client instances to DB2 Version 9.5, see the migration topics.

## Non-root installation overview (Linux and UNIX)

Before Version 9.5, you could install products, apply and roll back fix packs, configure instances, add features, or uninstall products only if you had root privileges. Now, if you are a non-root user, you can perform these tasks on Linux and UNIX platforms.

The DB2 installer automatically creates and configures a non-root instance during a non-root installation. As a non-root user, you can customize the configuration of the non-root instance during the installation. You can also use and maintain the installed DB2 product without root privileges.

The non-root installation of a DB2 product has one DB2 instance with most features enabled by default.

A non-root installation can be attractive for many groups, such as the following ones:

- Enterprises that have thousands of workstations and users who want to install a DB2 product without consuming a system administrator's time
- Application developers who are not typically system administrators but use DB2 products to develop applications
- Independent Software Vendors (ISVs) who develop software that does not require root authority yet embeds a DB2 product

Although non-root installations have most of the functionality of root installations, there are some differences and limitations. You can lift some of the limitations by having a root user run the db2rfe command.

## Differences between root installations and non-root installations

In addition to a few limitations, the directory structure of a non-root installation is slightly different than the directory structure of a root installation.

During a root installation, subdirectories and files for the DB2 product are created in a directory of the root user's choosing.

Unlike root users, non-root users cannot choose where DB2 products are installed. Non-root installations are always placed in the \$HOME/sqllib directory, where

\$HOME represents the non-root user's home directory. The layout of the subdirectories within the sqllib directory of a non-root is similar to that of a root installation.

For root installations, multiple instances can be created. Instance ownership is associated with the user ID under which the instance was created.

Non-root installations can have only one DB2 instance. The non-root installation directory contains all of the DB2 product files and instance files with no soft links.

The following table summarizes the differences between root installations and non-root installations.

Table 6. Differences between root installations and non-root installations

| Criteria                               | Root installations                                                | Non-root installations                                                                                      |
|----------------------------------------|-------------------------------------------------------------------|----------------------------------------------------------------------------------------------------|
| User can select installation directory | Yes                                                               | No. DB2 products are installed under the user's home directory.                                             |
| Number of DB2 instances allowed        | Multiple                                                          | One                                                                                                    |
| Files deployed during installation     | Program files only. Instances must be created after installation. | Program files and instance<br>files. The DB2 product is<br>ready for use immediately<br>after installation. |

## Limitations of non-root installations

In addition to the differences between root installations and non-root installations, there are several limitations on non-root installations. This topic discusses the limitations to help you decide if you want to use a non-root installation.

#### **Product limitations**

Some DB2 products are not supported in non-root installations:

- data server developer tool
- DB2 Embedded Application Server (DB2 EAS)
- DB2 Query Patroller
- DB2 Net Search Extender
- Locally installed DB2 Information Center

Note: The locally installed DB2 Information Center is not supported in non-root installations because it requires root authority to start the daemon. However, a non-root-installation DB2 instance can be configured to use a locally installed DB2 Information Center if it is installed on the same computer.

### Features and tools limitations

The following features and tools are not available in non-root installations:

- The DB2 Administration Server (DAS) and its associated commands: dascrt, dasdrop, daslist, dasmigr, and dasupdt
- The Configuration Assistant
- The Control Center
- The ability for the db2governor to increase priority is not supported

- In the Work Load Manager (WLM), attempts to set agent priority in a DB2 service class in a non-root DB2 instance are allowed. However, the agent priority will not be respected, and no SQLCODE error is returned.
- Automatic starting of non-root DB2 instances at system reboot is not supported

#### Health monitor limitations

The following health monitor features are not supported in non-root installations:

- · Running script or task actions on alert occurrences
- Sending alert notifications

#### Partitioned database limitation

Only single-partition databases are supported in non-root installations. You cannot add additional database partitions.

### Listing DB2 products

The output produced by the db2ls command, when run as a non-root user, is different than the output produced when run as a root user. For details, refer to the db2ls command topic.

### DB2 copies

Each non-root user can have only one copy of a DB2 product installed.

#### DB2 instance limitation

In non-root installations, one DB2 instance is created during installation. Additional instances cannot be created.

### DB2 instance actions can be performed only by the instance owner

Root installations and non-root installations can coexist on the same computer in different installation paths. However, a non-root instance can be updated, or dropped (using the db2\_deinstall command), only by the non-root user who owns the non-root instance.

A DB2 instance created by a user with root privilege can be updated or dropped only by a user with root privilege.

### DB2 instance commands

The following DB2 instance commands are unavailable in non-root installations:

#### db2icrt

When installing a DB2 product as a non-root user, a single instance is automatically created and configured. Further instances cannot be created in non-root installations. However, if the automatically created instance needs to be configured, you can use the non-root install configuration command, db2nrcfg.

### db2iupdt

The db2iupdt command cannot be used for non-root instances. Instead, use the non-root install configuration command (db2nrcfg) to update the non-root DB2 instance. However, updating the non-root instance is normally not required because it gets updated automatically when updating your DB2 product.

#### db2idrop

The instance that gets automatically created during non-root installations cannot be dropped. The DB2 product must be uninstalled to drop the DB2 instance.

### db2imigr

Migration is not supported for non-root installations.

### Migration limitation

Root instances cannot be migrated to a non-root instance.

### Post-installation actions can be performed only by the DB2 instance owner

Root installations and non-root installations can coexist on the same computer. However, only the original non-root user who installed the DB2 product can perform subsequent actions such as:

- Applying fix packs
- · Adding features
- Installing add-on products

### Adjusting ulimit values

The ulimit command on UNIX and Linux sets or reports user resource limits, such as data and stack limits. For root instances, the database server dynamically updates required ulimit settings without changing the permanent settings. However, for non-root instances, the ulimit settings can only be checked during installation. A warning message is displayed if the settings are inadequate. Root authority is required to change the ulimit settings.

## Limitations that can be overcome by running db2rfe

There are further limitations on non-root installations which can be overcome by running the db2rfe command. The following features and abilities are initially unavailable in non-root installations:

- Operating system-based authentication
- High Availability (HA) feature
- The ability to reserve service names in the /etc/services file
- The ability to increase user data limits (ulimits). This ability applies only to AIX. On other platforms, user data limits must be increased manually.

Run the Enable root features for non-root install command (db2rfe) to enable these features and abilities. Running the db2rfe command is optional, and must be run by a user with root authority.

### Authentication type in non-root installations

Operating system-based authentication is the default authentication type for DB2 products. Since non-root installations do not support operating system-based authentication, if you choose not to run the db2rfe command after installing your DB2 product as a non-root user, then you must manually set the authentication type. You can do so by updating the following parameters in the database manager configuration (dbm cfg) file:

- clnt\_pw\_plugin (Client userid-password plug-in configuration parameter)
- group\_plugin (Group plug-in configuration parameter)
- srvcon\_pw\_plugin (Userid-password plug-in for incoming connections at the server configuration parameter)

## Installing a DB2 product as a non-root user

Most DB2 products can be installed as a non-root user.

Before you install any DB2 product as a non-root user, you should be aware of the differences between root installations and non-root installations, and the limitations of non-root installations. Refer to the Related Links at the end of this topic for details.

Prerequisites for installing a DB2 product as a non-root user are:

- You must be able to mount the installation DVD, or have it mounted for you.
- You must have a valid user ID that can be used as the owner of a DB2 instance. User IDs have the following restrictions and requirements:
  - Must have a primary group other than guests, admins, users, and local
  - Can include lowercase letters (a–z), numbers (0–9), and the underscore character ( \_ )
  - Cannot be longer than eight characters
  - Cannot begin with IBM, SYS, SQL, or a number
  - Cannot be a DB2 reserved word (USERS, ADMINS, GUESTS, PUBLIC, or LOCAL), or an SQL reserved word
  - Cannot include accented characters
  - Cannot be IDs managed by NIS or NIS+
  - If existing user IDs are specified instead of creating new user IDs, make sure that the user IDs:
    - Are not locked
    - Do not have expired passwords
- The hardware and software prerequisites that exist for the product you are installing apply to the non-root user just as they do for root users.
- On AIX Version 5.3, Asynchronous I/O (AIO) must be enabled.
- Your home directory must be a valid DB2 path.

DB2 installation paths have the following rules:

- Can include lowercase letters (a–z), uppercase letters (A–Z), and the underscore character ( \_ )
- Cannot exceed 128 characters
- Cannot contain spaces
- Cannot contain non-English characters

Installing DB2 products as a non-root user should be transparent to the non-root user. In other words, there is nothing special a non-root user needs to do to install a DB2 product, other than being logged in as a non-root user. To perform a non-root installation:

- 1. Log in as a non-root user
- 2. Install your DB2 product using any of the methods available to you. Options include:
  - The DB2 Setup wizard (GUI install)
  - · The db2 install command
  - The db2setup command with a response file (silent install)

**Note:** Since non-root users cannot choose the directory where DB2 products are installed, any FILE keyword in your response file is ignored.

Refer to the Related Links at the end of this topic for details.

3. After the DB2 product is installed, you need to open a new login session to use the non-root DB2 instance. Alternatively, you can use the same login session if

you source the DB2 instance environment with \$HOME/sqllib/db2profile (for Bourne shell and Korn shell users) or \$HOME/sqllib/db2chsrc (for C shell users), where \$HOME is the non-root user's home directory.

After the DB2 product is installed, you should verify your operating system user process resource limits (ulimits). If the minimum ulimit values are not met, the DB2 engine could encounter unexpected operating resource shortage errors. These errors can lead to a DB2 outage.

## Enabling root-based features in non-root installations with db2rfe

There are several features and abilities in non-root installations that are initially unavailable but can be enabled by running a the db2rfe command

This task requires root authority.

To enable the features and abilities that are initially unavailable in non-root installations:

- 1. Locate the sample configuration files. Two sample configuration files are provided:
  - \$HOME/sqllib/instance/db2rfe.cfg is pre-configured with default values for the non-root DB2 instance
  - \$HOME/sqllib/cfg/db2rfe.cfg.sample is not configured

where \$HOME is the non-root user's home directory.

- 2. Copy one of the sample configuration files to a different location so the original file remains unaltered.
- 3. Update the copied configuration file as needed. This configuration file is input to the db2rfe command. An example of a configuration file is:

```
INSTANCENAME=db2inst2
SET_ULIMIT=N0
ENABLE_HA=N0
ENABLE_OS_AUTHENTICATION=N0
RESERVE_REMOTE_CONNECTION=N0
**SVCENAME=db2c_db2inst2
**SVCEPORT=48000
RESERVE_TEXT_SEARCH_CONNECTION=N0
**SVCENAME_TEXT_SEARCH=db2j_db2inst2
**SVCEPORT TEXT_SEARCH=55000
```

#### Note:

- The value for the INSTANCENAME parameter is filled in automatically by DB2 installer
- The **SET\_ULIMIT** parameter is available only on AIX. On other operating systems, a user with root authority needs to set ulimit values manually.
- The default value for the other keywords is NO
- Child parameters (such as SVCENAME) are commented out by default.
   Comments are denoted with \*\*
- If you set a parameter to YES, and if it has any child parameters, it is recommended that you uncomment the child parameters and provide appropriate values. Any port values that are provided are examples. Ensure the port values you assign are free.

An example is provided below to show an edited configuration file that will enable the following features and abilities:

- · High availability
- · Operating system-based authentication
- DB2 Text Search, with a service name of db2j\_db2inst2 and a port value of 55000

To enable these features and abilities, edit the configuration file as follows:

```
INSTANCENAME=db2inst2
SET_ULIMIT=N0
ENABLE_HA=YES
ENABLE_OS_AUTHENTICATION=YES
RESERVE_REMOTE_CONNECTION=N0
   **SVCENAME=db2c_db2inst2
   **SVCEPORT=48000
RESERVE_TEXT_SEARCH_CONNECTION=YES
   SVCENAME_TEXT_SEARCH=db2j_db2inst2
   SVCEPORT_TEXT_SEARCH=55000
```

- 4. Log in as a user with root authority
- 5. Navigate to the \$HOME/sqllib/instance directory, where \$HOME represent's the non-root user's home directory.
- 6. Run the db2rfe command using the following syntax:

```
db2rfe -f config\_file
```

where *config\_file* is the configuration file created in Step 3 on page 36.

You must rerun the db2rfe command after applying fix packs to keep root-based features enabled on non-root installations.

## Applying fix packs to a non-root installation

The task of applying fix packs to a non-root installation is essentially the same as applying fix packs to a root installation, with a few exceptions.

Before applying fix packs to a non-root installation, you must log on with the user ID that was used to install the non-root installation.

If you enabled root features in your non-root installation using the db2rfe command, you should locate the configuration file that was used when running the db2rfe command. That configuration file will be needed to re-enable the root features after you apply the fix pack.

To apply a fix pack to a non-root installation:

1. Apply your fix pack according to the Applying fix packs topic.

**Note:** The installFixPack command's –b option is invalid for non-root installations.

2. Optional: Run the db2rfe command. If you had root-based features enabled in your non-root installation, and if you want to re-enable those features, the db2rfe command must be rerun. Running this command requires root authority.

**Note:** If you edited \$HOME/sqllib/instance/db2rfe.cfg when you first enabled root features, that configuration file will not have been overwritten when applying the fix pack, so you can reuse that file when running the db2rfe command. However, you should also check \$HOME/sqllib/cfg/db2rfe.cfg.sample. If the fix pack introduced any new root features available to non-root installations, \$HOME/sqllib/cfg/db2rfe.cfg.sample shows the new features.

## Removing non-root DB2 products using db2\_deinstall (Linux and UNIX)

This task provides steps for removing non-root DB2 products or components using the db2\_deinstall command.

You must stop the non-root instance before running the db2\_deinstall command.

#### Note:

- This task applies to DB2 products that were installed without root authority. A
  separate task exists for uninstalling DB2 products that were installed with root
  authority.
- As with root users, non-root users can use the db2\_deinstall command to uninstall DB2 products. The db2\_deinstall command for non-root installations has the same options as root installations, and has an extra option: -f sqllib.
- It is important to note that running db2\_deinstall as a non-root user uninstalls the DB2 product *and* drops the non-root instance. This is different than root installations, where running db2\_deinstall only uninstalls the DB2 program files.
- You cannot remove DB2 products using a native operating system utility, such as rpm or SMIT.

To uninstall a DB2 product that was installed by a non-root user:

- 1. Log in with the user ID that was used to install the DB2 product.
- 2. Navigate to the \$HOME/sqllib/install directory, where \$HOME is your home directory.
- 3. Run the db2 deinstall command.

### Note:

- If you run the db2\_deinstall command with the -a option, the DB2 program files are removed, but any configuration files are left behind in a backup directory called sqllib\_bk.
- If you run the db2\_deinstall command with the **-a -f sqllib** option, the entire sqllib subdirectory in your home directory will be removed. If you have any files in sqllib you want to keep, be sure to copy them elsewhere before running db2 deinstall **-a -f sqllib**.
- As with root installations, running the db2\_deinstall command with the -F
  option against a non-root installation allows the non-root user to remove
  specific DB2 features. In non-root installations, however, you can also remove
  specific DB2 features by running the db2nrupdt command.

## Part 3. Database connections for IBM data server clients

## Chapter 4. Client-to-server communications configuration overview

This topic provides information for choosing a suitable method for configuring client-to-server communications. This topic applies to configuring IBM data server client and server products rather than to database connectivity drivers.

## Understanding client-to-server communications: Components and scenarios

The basic components involved in client-to-server communications are described below:

- **Client.** This refers to the initiator of the communications. This role can be filled by any of the following DB2 products or components:
  - IBM Data Server Client or IBM Data Server Runtime Client.
  - DB2 Connect Personal Edition: This product is a superset of the IBM Data Server Client.
  - a DB2 server product: A DB2 server is a superset of the Data Server Client.
- **Server.** This refers to the receiver of the communications request from the client. This role is normally filled by a DB2 for Linux, UNIX, and Windows server product. When DB2 Connect products are present, the term *server* can also mean a DB2 server on a midrange or mainframe platform.
- **Communications protocol.** This refers to the protocol used to send data between the client and server. The DB2 product supports several protocols:
  - TCP/IP. A further distinction can be made between the version: TCP/IPv4 or TCP/IPv6.
  - Named Pipes. This option is available on Windows only.
  - IPC (interprocess communications). This protocol is used for local connections.

There are also some additional components encountered in some environments:

- **DB2 Connect gateway.** This refers to a DB2 Connect Server product that provides a gateway by which IBM data server client can connect to DB2 servers on midrange and mainframe products.
- LDAP (Lightweight Directory Access Protocol). In an LDAP-enabled environment, it is not necessary to configure client-to-server communications. When a client attempts to connect to a database, if the database does not exist in the database directory on the local machine then the LDAP directory is searched for information required to connect to the database.

The scenarios listed below illustrate examples of situations covered by client-to-server communications:

- Data Server Client establishes communications with a DB2 server using TCP/IP.
- Data Server Runtime Client establishes communications with a DB2 server using Named Pipes on a Windows network.
- DB2 server establishes communications with another DB2 server via some communications protocol.
- Data Server Client establishes communications with a mainframe DB2 server via a DB2 Connect server using TCP/IP.

© IBM Corporation 1993, 2007 41

When setting up a server to work with development environments (such as data server developer tool), you might encounter error message SQL30081N at the initial DB2 connection. A possible root cause is that the firewall at the remote database server has prevented the connection from being established. In this case, verify the firewall is properly configured to accept connection requests from the

### Understanding client-to-server communications: Types of connections

Generally speaking, references to setting up client-to-server communications refer to remote connections, rather than local connections.

A local connection is a connection between a database manager instance and a database managed by that instance. In other words, the CONNECT statement is issued from the database manager instance to itself. Local connections are distinctive because no communications setup is required and IPC (interprocess communications) is used.

A remote connection is one where the client issuing the CONNECT statement to a database is in a different location from the database server. Commonly, the client and server are on different machines. However, remote connections are possible within the same machine if the client and server are in different instances.

Another less common type of connection is a loopback connection. This is a type of remote connection where the connection is configured from a DB2 instance (the client) to the same DB2 instance (the server).

### Comparison of methods for configuring client-to-server communications

Several methods are available for configuring client-to-server communications. Choosing a suitable method involves answering two questions. The first is Which tool will you use: Configuration Assistant or command line tools?

- The Configuration Assistant is a graphical tool provided with versions of the Data Server Client and DB2 server products on Windows and Linux on Intel™ x86 32-bit platforms and AMD64/EM46T platforms. This tool is not provided with the Data Server Runtime Client.
- The command line tools consist of the Command Line Processor (CLP), and the commands db2cfexp (configuration export), and db2cfimp (configuration import).

The second question is: What type of configuration task do you want to perform? Options are:

- Configure a client by entering information manually.
- Configure a client by searching the network for servers to connect to.
- Make databases on a server accessible to one or more clients.
- Use the connection settings for one client as the basis for configuring additional clients.

With answers to these questions, you can use the table below to identify the appropriate configuration method. Links to each method are provided at the end of this topic. Notes follow the table that provide more details.

Table 7. Tools and methods for configuring a client-to-server connection

| Type of configuration task                                                                 | Configuration Assistant                                                                   | Command line                                                            |
|--------------------------------------------------------------------------------------------|-------------------------------------------------------------------------------------------|-------------------------------------------------------------------------|
| Configure a client by entering information manually                                        | Configure a database connection manually with the Configuration Assistant                 | Configure client-to-server connections using the command line processor |
| Configure a client by searching the network for servers to connect to                      | Configure a database connection by searching the network with the Configuration Assistant | Not applicable                                                          |
| Use the connection settings for one client as the basis for configuring additional clients | Create a client profile     using the Configuration     Assistant                         | create and use a client profile using commands db2cfexp and db2cfimp    |
|                                                                                            | Configure database connections using a client profile with the Configuration Assistant    |                                                                         |

**Note:** *Profiles* are used in some methods for configuring client-to-server communications. A *client profile* is a file that contains settings for a client. Settings can include:

- Database connection information (including CLI or ODBC settings).
- Client settings (including database manager configuration parameters and DB2 registry variables).
- CLI or ODBC common parameters.

A *server profile* is similar to a client profile but contains settings for a server. Profiles can be created and used with the Configuration Assistant or by using the commands db2cfexp (configuration export), and db2cfimp (configuration import).

**Note:** Configuring a database connection by searching the network with the Configuration Assistant is not a recommended method for DB2 Connect customers connecting to databases on midrange or mainframe platforms.

## Supported combinations of client and server versions

This section describes which versions of a client can connect to which versions of a server. This includes support for earlier versions and support for accessing DB2 databases on midrange and mainframe servers. For the most up-to-date information, see http://www.ibm.com/software/data/db2/udb/sysreqs.html

## Combinations of DB2 Universal Database (UDB) Version 8, DB2 Version 9.1, and DB2 Version 9.5

DB2 Universal Database (UDB) Version 8 and DB2 Version 9.1 clients can access a remote DB2 Version 9.5 server. Note the following restriction:

There is a restriction when a client is located on the same system as a DB2 server, and they are different versions. In this case, local client-to-server connections using Interprocess Communication (IPC) are not supported. Instead, a connection can be established by treating the connection as a remote connection (called a loopback connection) using TCP/IP.

IBM Data Server Client, IBM Data Server Runtime Client, and IBM Data Server Driver for ODBC, CLI, and .NET Version 9.5 can access DB2 Version 9.1 and DB2

UDB Version 8 servers. However, new DB2 Version 9.5 functionality is not available.

## Access to DB2 Version 9.1 or Version 9.5 servers from DB2 UDB Version 7 clients

Access from DB2 UDB Version 7 clients is not supported.

## Combinations of DB2 Version 9.1 or Version 9.5, and, DB2 products on midrange and mainframe platforms

DB2 Version 9.5 and Version 9.1 *servers* support access from the following *clients* on midrange and mainframe platforms:

- DB2 for z/OS Version 7 and Version 8.
- DB2 for iSeries<sup>™</sup> Version 5.
- DB2 for VM and VSE Version 7.

IBM Data Server Client Version 9.5, IBM Data Server Runtime Client Version 9.5, and DB2 Version 9.1 clients can access DB2 Connect Version 9.5, Version 9.1, and Version 8.

## Communication protocols supported

This topic identifies the supported protocols for connecting from an IBM data server client to a DB2 server. This includes:

- connecting from IBM data server client to midrange or mainframe hosts using DB2 Connect products.
- connecting from mid range or mainframe platforms to databases on DB2 for Linux, UNIX, and Windows.

The TCP/IP protocol is supported on all platforms on which DB2 for Linux, UNIX, and Windows is available. Both TCP/IPv4 and TCP/IPv6 are supported. IPv4 addresses have a four-part structure, for example, 9.11.22.314. IPv6 addresses have an eight-part name, where each part consists of 4 hex digits delimited by a colon. Two colons (::) represents one or more sets of zeros. For example, 2001:0db8:4545:2::09ff:fef7:62dc.

In addition, the Windows Named Pipes protocol is supported on Windows networks. To administer a Version 9 DB2 database remotely, you must connect using TCP/IP.

## Adding database connections using the Configuration Assistant

## Configuring client-to-server connections using the Configuration Assistant (CA)

The Configuration Assistant is a graphical tool that can be used to configure database connections between a client and a remote DB2 database.

The Configuration Assistant is provided with the IBM Data Server Client and DB2 database products on Windows and Linux (Intel x86 and x64 platforms).

The Configuration Assistant can configure a connection to a database only if the remote database manager is configured to accept inbound client requests. By default, the DB2 database product installation program detects and configures most protocols for inbound client connections.

You can configure a connection to a database using one of the following methods:

## "Configuring a database connection by searching the network using the Configuration Assistant" on page 46

Use this method if you don't have any information on the database you want to connect to. This method will search your network and list all the databases available to you. A DB2 Administration Server (DAS) must be running and enabled on the servers for the discovery feature of the CA to return information about DB2 systems.

## "Configuring database connections using a client profile with the Configuration Assistant" on page 48

Use this method if you have been given a file that contains all the necessary information to access the target database. This method can also be used to catalog and connect to multiple databases specified in the access profile file.

## "Configuring a database connection manually using the Configuration Assistant"

Use this method if you know all the information necessary to connect to the target database. You'll need to know:

- The communication protocols supported by the server on which the target database resides
- The appropriate communication parameters for the server's protocols
- The name of the database

## Configuring a database connection manually using the Configuration Assistant

If you have the information for the database you want to connect to and the server upon which it resides, you can manually enter all of the configuration information. This method is analogous to entering commands using the command line processor, however, the parameters are presented graphically.

Before you configure a connection to a database manually using the Configuration Assistant (CA):

- Ensure that you have a valid DB2 user ID for the database you want to connect to.
- If you are configuring a connection from a system that has a DB2 server or DB2 Connect server product installed, ensure that you have a user ID with SYSADM or SYSCTRL authority for the database manager instance.

To configure a connection to a database manually using the CA:

- 1. Log on to the system with a valid DB2 user ID.
- 2. Start the CA. The CA can be started from the Start menu on Windows or using the db2ca command.
- 3. On the CA menu bar, under **Selected**, choose **Add Database Using Wizard**.
- 4. Select the **Manually configure a connection to a database** radio button and click **Next**.

- 5. If you are using Lightweight Directory Access Protocol (LDAP), select the radio button that corresponds to the location where you want DB2 directories to be maintained. Click **Next**.
- 6. Select the radio button that corresponds to the protocol that you want to use from the **Protocol** list. (Note: While APPC, APPN, or NetBIOS might still appear as options, they are no longer supported.) If DB2 Connect is installed on your system and you select TCP/IP, you have the option to select **The database physically resides on a host or OS/400 system**. If you select this check box, you have the option of selecting the type of connection that you want to make to the host or OS/400<sup>®</sup> database:
  - To make a connection through a DB2 Connect gateway, select the **Connect** to the server via the gateway radio button.
  - To make a direct connection, select the Connect directly to the server radio button.

Click Next.

- 7. Type the required communication protocol parameters and click Next.
- 8. Type the database alias name of the remote database that you want to add in the **Database name** field and a local database alias name in the **Database alias** field. If you are adding a host or OS/400 database, type the location name for an OS/390 or z/OS database, the RDB name for an OS/400 database, or the DBNAME for a VSE or VM database in the **Database name** field. Optionally, you can add a comment that describes this database in the **Comment**.
- 9. If you are planning to use ODBC, register this database as an ODBC data source. Ensure that ODBC is installed before performing this operation. Click **Next**.
- 10. In the **Specify the node options** window, select the operating system, and type the remote instance name for the database system you want to connect to.
- 11. In the **Specify the system options** window, ensure that system name, host name, and operating system are correct. The information on this panel is used to configure the administration node. You can optionally enter a comment. Click **Next**.
- 12. In the **Specify the security options** window, specify the security option that will be used for authentication.
- 13. Click **Finish**. You can now use this database. Select the **Exit** menu action to close the CA.

## Configuring a database connection by searching the network using the Configuration Assistant

You can use the Configuration Assistant (CA) to search a network for databases.

Before you configure a database connection by searching the network:

- Ensure that you have a valid DB2 user ID.
- If you are configuring a connection from a system that has a DB2 Server or DB2 Connect server product installed, ensure that you have a user ID with SYSADM or SYSCTRL authority for the instance.

The search method feature might be unable to detect a remote system if:

• The DB2 Administration Server (DAS) is not running on the remote system.

- The search times out. By default, the search will scan the network for 1 second; this might not be long enough to detect the remote system. You can set the DB2DISCOVERYTIME registry variable to specify a longer period of time.
- The network that the search is running on is configured so that the search does not reach the remote system desired.

The following points apply to cases where you want to explicitly configure an IPv6 address on a network that supports IPv6:

- The system must be listed under **Known Systems**.
- Only the Configuration Assistant Advanced View supports explicitly configure an IPv6 connection.

To configure a database connection by searching the network:

- 1. Log on to the system with a valid DB2 user ID.
- 2. Start the CA. The CA can be started from the Start menu on Windows or using the db2ca command on both Windows and UNIX systems.
- 3. On the CA menu bar, under **Selected**, choose **Add Database Using Wizard**. The **Add Database** Wizard opens.
- 4. Select the **Search the network** radio button and click **Next**.
- 5. Double-click on the folder beside **Known Systems** to list all the systems known to your client or double-click on the folder beside **Other Systems** to list all the systems on the network. If no systems are listed, you can click **Add System** to specify one. Once you add a system, it will appear in the **Known Systems** list.
- 6. Expand the entries for the system you are interested in until you see the database you want to add. Select the database. Click **Next**.
- 7. Type a local database alias name in the **Database alias** field and optionally type a comment that describes this database in the **Comment** field.
- 8. If you are planning to use ODBC, register this database as an ODBC data source. ODBC must be installed to perform this operation.
- 9. Click **Finish**. You can now use the database you added. Click **Close** to exit the CA.

## Creating a client profile using the Configuration Assistant

This task involves exporting settings from an existing client into a *client profile* using the Configuration Assistant (CA). This task is part of a larger task of setting up one or more clients using the settings from an existing client.

To create a client profile using the CA:

- 1. Log on to the system with a valid DB2 user ID.
- 2. Start the CA. The CA can be started from the Start menu on Windows or using the db2ca command.
- 3. From the Configure menu, select Export Profile.
- 4. Select one of the following options:
  - All If you want to create a profile that contains all of the databases cataloged on your system, and all of the configuration information for this client. Type a name for your client profile and click **Save**.

### **Database Connections**

If you want to create a profile that contains all of the databases cataloged on your system *without* any of the configuration information for this client. Type a name for your client profile and click **Save**.

#### Customize

If you want to select a subset of the databases that are cataloged on your system, or a subset of the configuration information for this client. In the **Customize Export Profile** window:

- a. Type a name for your client profile.
- b. Select the **Database connections** checkbox to include database connections in the client profile.
- c. From the Available database aliases box, select the databases to be exported and click > to add them to the Selected database aliases box. To add all of the available databases to the Selected database aliases box, click >>.
- d. Select the check boxes that correspond to the options that you want to set up for the target client. Database manager configuration parameters can be updated and customized for a target machine.
- e. Click **Export** to complete this task.
- f. Check your results displayed in the Results tab.

Once you have completed this task, you can configure other clients using the client profile you have created.

## Configuring database connections using a client profile with the Configuration Assistant

This task involves configuring a client by using a *client profile* that you have created or obtained previously. This task is part of a larger task of setting up one or more clients using the settings from an existing client. These steps can be repeated for each client you want to configure.

- 1. Log on to the system with a valid DB2 user ID.
- 2. Start the CA. The CA can be started from the Start menu on Windows or using the db2ca command.
- 3. From the Configure menu, select Import Profile.
- 4. Select one of the following import options. You can choose to import all or a subset of the information in a client profile.
  - All Select this option to import everything in a client profile. Open the client profile you want to import.

### Customize

Select this option to import a subset of the client profile, such as a specific database. From the **Customize Import Profile** window:

- a. Select the client profile you want to import and click Load.
- b. Select the databases to be imported from the Available database aliases box and click > to add them to the Selected database aliases box. Click >> to add all of the available databases to the Selected database aliases box.
- c. Select the check boxes that correspond to the options that you want to customize.
- d. Click **Import** to complete this task.
- e. Check your results displayed in the Results tab.

## Testing a database connection using the Configuration Assistant

After configuration, your database connection should be tested.

To test a database connection:

- 1. Start the Configuration Assistant.
- 2. Highlight the database in the details view and select **Test Connection** from the **Selected** menu. The Test Connection window opens.
- 3. Select one or more types of connection that you would like to test (CLI is the default). You can test more than one type at the same time. Enter a valid user ID and password for the remote database and click **Test Connection**. If the connection is successful, a message confirming the connection appears on the Results page. If the connection test failed, you will receive a help message. To change any settings you might have incorrectly specified, select the database in the details view and select **Change Database** from the **Selected** menu item.

When setting up a server to work with development environments (such as data server developer tool), you might encounter error message SQL30081N at the initial DB2 connection. A possible root cause is that the firewall at the remote database server has prevented the connection from being established. In this case, verify the firewall is properly configured to accept connection requests from the client.

## **LDAP** considerations for the Configuration Assistant

In an LDAP-enabled environment, the directory information about DB2 servers and databases is stored in the LDAP directory. When a new database is created, the database is automatically registered in the LDAP directory. During a database connection, the client accesses the LDAP directory to retrieve the required database and protocol information and uses this information to connect to the database.

However, you can still use the CA in the LDAP environment to:

- Manually catalog a database in the LDAP directory.
- Register a database cataloged in LDAP as an ODBC data source.
- Configure CLI/ODBC information on the LDAP server.
- Remove a database cataloged in the LDAP directory.

## Configuring client-to-server connections using the command line processor

## Configuring client-to-server connections using the command line processor

This task describes how to configure a connection from an IBM data server client to a remote database server using the command line processor (CLP).

Before you configure a client to server connection, ensure:

- Network communications is set up between the machine with the IBM data server client and the machine with the DB2 server. One way to verify this for the TCP/IP protocol is to use the ping command.
- The DB2 server is configured to work on the network. This is normally done as part of installing and configuring the DB2 server product.

Separate topics are provided to guide you through each of the steps below. Some steps have a version for each supported protocol:

1. Identify the communication parameter values for the remote database server. Worksheets are provided:

TCP/IP worksheet

Named Pipes worksheet

- 2. If you are using TCP/IP, you have the option to update the client's hosts file and services file with communication parameter values for the remote database server. This step does not apply to Named Pipes.
- 3. Catalog the server node from the client. Instructions are provided for each communications protocol:

Catalog the TCP/IP node from the client.

Catalog the Named Pipes node from the client.

- 4. Catalog the database that you want to connect to on the client.
- 5. Test the client-to-server connection.

## Named pipe connections

## Named Pipes worksheet for configuring Named Pipes on the client

Use the following worksheet to help identify the required parameter values for configuring Named Pipes communications.

Table 8. Named Pipes parameter values worksheet

| Parameter                     | Description                                                                                                    | Sample Value | Your Value |
|-------------------------------|----------------------------------------------------------------------------------------------------|--------------|------------|
| Computer name (computer_name) | The computer name of the server machine.  On the server machine, to locate the value for this parameter, click on <b>Start</b> and select <b>Settings</b> , <b>Control Panel</b> . Double-click on the <b>Network</b> folder and select the <b>Identification</b> tab. Record the computer name. | server1      |            |
| Instance name (instance_name) | The name of the instance on the server to which you are connecting.                                                                                                    | db2          |            |
| Node name<br>(node_name)      | A local alias, or nickname, that describes the node to which you are trying to connect. You can choose any name you want; however, all node name values within your local node directory must be unique.                                                                                         | db2node      |            |

## Cataloging a Named Pipes node from a client using the CLP

Cataloging a Named Pipes node adds an entry to the client's node directory to describe the remote node. This entry specifies the chosen alias (node\_name), the

remote *server's* workstation name (*computer\_name*), and the instance (*instance\_name*) that the client will use to access the remote DB2 server.

To catalog a Named Pipes node on an IBM data server client, type the following command in the command line processor (CLP):

```
db2 => catalog npipe node node_name
db2 => remote computer_name instance instance_name
db2 => terminate
```

To catalog a remote node called *db2node* that is located on a server called *server1* in the *db2* instance, use:

```
db2 => db2 catalog npipe node db2node remote server1 instance db2 db2 => terminate
```

### TCP/IP connections

## TCP/IP worksheet for configuring a client to server connection

As you proceed through the configuration steps, use the *Your Value* column in the following table to record the required values.

Table 9. TCP/IP parameter values worksheet

| Parameter                                                    | Description                                                                                                    | Sample Value                               | Your Value |
|--------------------------------------------------------------|----------------------------------------------------------------------------------------------------|--------------------------------------------|------------|
| Version of the IP protocol                                   | Options are:  • IPv4: addresses look like this 9.21.15.235  • IPv6: addresses look like this: 2001:0db8:4545:2::09ff:fef7:62dc                       | IPv4                                       |            |
| Host name • Hostname (hostname) or • IP address (ip_address) | To resolve the hostname of the remote system, enter the hostname command at the server.  To resolve the IP address, enter the ping hostname command. | myserver or 9.21.15.235 or an IPv6 address |            |

Table 9. TCP/IP parameter values worksheet (continued)

| Parameter                                                                                                    | Description                                                                                                    | Sample Value   | Your Value |
|----------------------------------------------------------------------------------------------------|----------------------------------------------------------------------------------------------------|----------------|------------|
| Service Name                                                                                                    | Values Required in the services file.                                                                                                    | server1        |            |
| <ul> <li>Connection Service name<br/>(svcename) or</li> <li>Port number/Protocol<br/>(port_number/tcp)</li> </ul> | The Connection Service name is an arbitrary name that represents the connection port number ( <i>port_number</i> ) on the client.                                                                                                    | or<br>3700/tcp |            |
|                                                                                                    | The port number must be the same as the port number that the <i>svcename</i> parameter maps to in the services file on the server system. (The <i>svcename</i> parameter is located in the database manager configuration file on the server instance.) This value must not be in use by any other applications, and must be unique within the services file. |                |            |
|                                                                                                    | On Linux or UNIX platforms, this value generally must be 1024 or higher.                                                                                                    |                |            |
|                                                                                                    | Contact your database administrator for the values used to configure the server.                                                                                                    |                |            |
| Node name (node_name)                                                                                             | A local alias, or nickname, that describes the node to which you are trying to connect. You can choose any name you want; however, all node name values within your local node directory must be unique.                                                                                                    | db2node        |            |

### Updating hosts and services files for TCP/IP connections

This task explains when and how to update the hosts file and services file on the client with communication parameter values for the remote database server. This task is optional for connections using TCP/IP and does not apply to connections using Named Pipes. This task is part of the larger task of configuring client-to-server connection using the CLP.

You need to update the hosts file if you want to establish a connection to the remote database server using its hostname and your network does not contain a DNS (domain name server) that can be used to resolve that hostname to an IP address. This step is not required if you want to refer to the remote database server using its IP address.

You need to update the services file if you want to specify a connection service name when establishing a connection to the remote database server. A connection service is an arbitrary name that represents the connection port number. This step is not required if you want to refer to the remote database server's port number.

### **Procedure**

• To update the hosts file on the client to resolve the remote server's hostname to its IP address:

1. Use a text editor to add an entry to the hosts file for the server's IP address. For example:

```
9.21.15.235 myserver # IP address for myserver
```

where:

#### 9.21.15.235

represents the *ip\_address* 

#### myserver

represents the *hostname* 

# represents a comment describing the entry

If the server is not in the same domain as the IBM data server client, you must provide a fully qualified domain name such as myserver.spifnet.ibm.com, where spifnet.ibm.com represents the domain name.

- To update the services file on the client to resolve a service name to the remote server's port number:
  - 1. Using a text editor, add the Connection Service name and port number to the services file. For example:

```
server1 50000/tcp # DB2 connection service port
```

where:

#### server1

represents the Connection Service name

#### 50000

represents the connection port number (50000 is the default)

#### tcp

represents the communication protocol that you are using

# represents the beginning of a comment that describes the entry

The following table lists the location of the hosts file and services file referred to in the preceding procedures.

Table 10. Location of the hosts file and services file

| Operating System                       | Directory                                                                                     |
|----------------------------------------|-----------------------------------------------------------------------------------------------|
| Windows 2000 XP/Windows<br>Server 2003 | %SystemRoot%\system32\drivers\etc where %SystemRoot% is a system defined environment variable |
| Linux or UNIX                          | /etc                                                                                          |

## Cataloging a TCP/IP node from a client using the CLP

Cataloging a TCP/IP node adds an entry to the Data Server Client node directory that describes the remote node. This entry specifies the chosen alias (*node\_name*), the *hostname* (or *ip\_address*), and the *svcename* (or *port\_number*) that the client uses to access the remote host.

You must have System Administrative (SYSADM) or System Controller (SYSCTRL) authority, or have the catalog\_noauth option set to 0N. You cannot catalog a node using root authority.

To catalog a TCP/IP node:

- 1. Log on to the system as a user with System Administrative (SYSADM) or System Controller (SYSCTRL) authority.
- **2.** If you are using a Linux or UNIX client, set up the instance environment. Run the start-up script:

#### For bash, Bourne or Korn shell

. INSTHOME/sqllib/db2profile

#### For C shell

source INSTHOME/sqllib/db2cshrc

where *INSTHOME* represents the home directory of the instance.

- 3. Start the DB2 command line processor. On Windows, issue the db2cmd command from a command prompt. On Linux or UNIX, issue the db2 command from a command prompt.
- 4. Catalog the node by entering the following commands in the command line processor:

```
db2 => catalog tcpip node node_name remote hostname|ip_address
  server service_name|port_number [remote_instance instance_name]
  [system system_name] [ostype os_type]
```

db2 => terminate

#### where:

- node\_name represents a local nickname you can set for the computer that has the database you want to catalog.
- remote\_instance represents the name of the server instance on which the database resides.
- system\_name represents the DB2 system name that is used to identify the server.
- ostype\_name represents the operating system type of the server.

#### Note:

- a. The terminate command is needed to refresh the directory cache.
- b. Although remote\_instance, system, and ostype are optional, they are required for users who want to use the DB2 tools.
- c. The *service\_name* used on the client does not have to be the same as the one on the server. However, the port numbers that they map to *must* match
- d. While not shown here, the catalog tcpip node command provides the option to explicitly specify the version of IP, namely IPv4 or IPv6.

To catalog a node that you want to call *db2node* on a remote server *myserver.ibm.com* that is using port number *50000*, you would enter the following from a **db2** prompt:

```
db2 => catalog tcpip node db2node remote myserver server 50000
DB20000I The CATALOG TCPIP NODE command completed successfully.
DB21056W Directory changes may not be effective until the directory cache is refreshed.
```

```
db2 => terminate
DB20000I The TERMINATE command completed successfully.
```

## Cataloging a database from a client using the CLP

This task describes how to catalog a database from a client using the command line processor (CLP).

Before a client application can access a remote database, the database must be cataloged on the client. When you create a database, the database is automatically cataloged on the server with a database alias that is the same as the database name, unless a different database alias was specified.

The information in the database directory, along with the information in the node directory (unless you are cataloging a local database where a node is not needed), is used on the IBM data server client to establish a connection to the remote database.

- You require a valid DB2 user ID. DB2 does not support using root authority to catalog a database.
- You must have System Administrative (SYSADM) or System Controller (SYSCTRL) authority, or have the catalog\_noauth option set to ON
- You need the following information when cataloging a *remote* database:
  - Database name
  - Database alias
  - Node name
  - Authentication type (optional)
  - Comment (optional)

Refer to the parameter values worksheet for cataloging a database for more information about these parameters and to record the values that you use.

- The following parameter values are applicable when cataloging a local database:
  - Database name
  - Drive
  - Database alias
  - Authentication type (optional)
  - Comment (optional)

Local databases can be uncataloged and recataloged at any time.

To catalog a database on the client:

- 1. Log on to the system with a valid DB2 user ID.
- 2. Optional. Update the Your Value column in the Parameter values worksheet for cataloging a database.
- 3. If you are using the DB2 database on a Linux or UNIX platform, set up the instance environment. Run the start-up script:

#### For bash, Bourne or Korn shell

. INSTHOME/sqllib/db2profile

#### For C shell

source INSTHOME/sqllib/db2cshrc

where: *INSTHOME* represents the home directory of the instance.

- 4. Start the DB2 command line processor. On Windows, issue the db2cmd command from a command prompt. On Linux or UNIX, issue the db2 command from a command prompt.
- 5. Catalog the database by entering the following commands in the command line processor:

```
db2 => catalog database database_name as database_alias at
  node node name [ authentication auth value ]
```

#### where:

- database\_name represents the name of the database you want to catalog.
- database\_alias represents a local nickname for the database you want to catalog.
- node\_name represents a nickname you can set for the computer that has the database you want to catalog.
- auth\_value specifies the type of authentication that will take place when
  connecting to the database. This parameter defaults to the authentication
  type specified on the server. Specifying an authentication type can result in a
  performance benefit. Examples of valid values include: SERVER, CLIENT,
  SERVER\_ENCRYPT, and KERBEROS.

To catalog a remote database called *sample* so that it has the local database alias *mysample*, on the node *db2node* using authentication *server*, enter the following commands:

 ${
m db2}$  => catalog database sample as mysample at node db2node authentication server

db2 => terminate

## Parameter values worksheet for cataloging a database

Use the following worksheet to record the parameter values required to catalog a database.

| Parameter                       | Description                                                                                                    | Sample Value | Your Value |
|---------------------------------|----------------------------------------------------------------------------------------------------|--------------|------------|
| Database name (database_name)   | When a database is created, the database alias is set to the database name unless otherwise specified. For example, when the sample database is created on the server, a database alias of sample is also created. The database name represents the remote database alias (on the server). | sample       |            |
| Database alias (database_alias) | An arbitrary local nickname that represents the remote database. If you do not provide one, the default is the same as the database name ( <i>database_name</i> ). Use this name when you connect to the database from a client.                                                           | mysample     |            |
| Authentication (auth_value)     | The type of authentication required in your environment.                                                                                                    | Server       |            |
| Node name (node_name)           | The name of the node directory entry that describes where the database resides. Use the same value for node name (node_name) that you used to catalog the node.                                                                                                    | db2node      |            |

## Testing the client-to-server connection using the CLP

After cataloging the node and the database, you should connect to the database to test the connection. Before testing the connection:

- The database node and database must be cataloged.
- The values for userid and password must be valid for the system on which they are authenticated. The authentication parameter on the client should be set to match the value on the server or it should be left unspecified. If an authentication parameter is not specified, the client will default to SERVER\_ENCRYPT. If the server does not accept SERVER\_ENCRYPT, then the client retries using the value returned from the server. If the client specifies an authentication parameter value that doesn't match what is configured on the server, you will receive an error.
- The database manager must be started with the correct protocol defined in the DB2COMM registry variable. If it isn't started, then you can start the database manager by entering the db2start command on the database server.

To test the client to server connection:

1. If you are using a Linux or UNIX platform, set up the instance environment. Run the start-up script:

#### For bash, Bourne or Korn shell

. INSTHOME/sqllib/db2profile

#### For C shell

source INSTHOME/sqllib/db2cshrc

where: INSTHOME represents the home directory of the instance.

- 2. Start the DB2 command line processor. On Windows, issue the db2cmd command from a command prompt. On Linux or UNIX, issue the db2 command from a command prompt.
- 3. Type the following command on the client to connect to the remote database:

  db2 => connect to database alias user userid

For example, enter the following command:

connect to mysample user jtris

You will be prompted to enter your password.

If the connection is successful, you receive a message showing the name of the database to which you have connected. A message similar to the following is given:

Database Connection Information Database server = DB2 9.1.0 SQL authorization ID = JTRIS Local database alias = mysample

You can now work with the database. For example, to retrieve a list of all the table names listed in the system catalog table, enter the following SQL statement: select tabname from syscat.tables

When you are finished using the database connection, enter the connect reset command to end the database connection.

# Part 4. IBM data server client deployment in a thin client topology (Windows)

## **Chapter 5. Thin client topology overview (Windows)**

This section describes an alternate method for installing an IBM data server client that leverages the Windows support for thin client topologies. This method can be used to install the IBM Data Server Client or DB2 Connect Personal Edition on Windows. This method does not apply to the IBM Data Server Runtime Client nor IBM Data Server Driver for ODBC, CLI, and .NET.

A thin client topology or thin client topology environment consists of one thin client code server and one or more thin clients. The IBM data server client code is installed on the code server, rather than on each client workstation. On each thin client workstation, only minimal amount of code and configuration is required. When a thin client initiates a database connection, IBM data server client code is dynamically loaded from the code server as required. The thin client then connects to the database in the usual fashion.

The figures below illustrate the thin client topology. In the first case, the IBM Data Server Client is installed on the code server which serves the IBM Data Server Client code to the thin client workstations. These client workstations then connect to one or more DB2 servers.

In the second figure, DB2 Connect Personal Edition is used instead of the Data Server Client. DB2 Connect Personal Edition provides the additional capability of enabling clients to connect directly to a DB2 product on midrange and mainframe platforms.

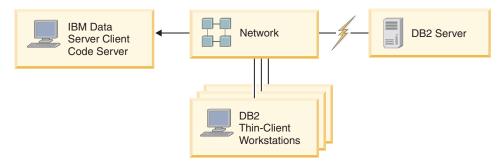

Figure 1. A typical thin client topology using the IBM Data Server Client

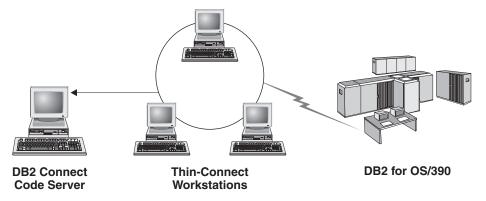

Figure 2. A typical thin client topology using DB2 Connect Personal Edition

© IBM Corporation 1993, 2007 61

A client installed in a thin topology functions like a client installed in the normal fashion. This method of installing a client is targeted for use when client workstations need only occasional access to a database or when it would be difficult to set up the IBM data server client on each client workstation. By implementing this type of environment, disk space requirements for each thin workstation are reduced and the code only needs to be installed, updated, or migrated on one machine, that is the code server. DB2 programs must load from a code server across a LAN connection. The extent of performance loss at program initialization time will depend on variables such as the load and speed of both the network and the code server.

#### Note:

- 1. Catalog information must be maintained on each thin-client workstation, just as if it were a regular IBM data server client. The catalog files contain all of the information needed for a workstation to connect to a database.
- 2. The steps to configure database connections for each thin-client workstation can be automated by using the profile export and import options provided by the Configuration Assistant (CA). After setting up an initial client to server connection, export a profile of the configuration settings to all other clients.
- 3. The steps to configure database connections for each thin-client workstation can be avoided by using Lightweight Directory Access Protocol (LDAP) in your environment. Once you have registered the database with an LDAP server from the DB2 server, any LDAP enabled client will retrieve the connection information automatically during connect.
- 4. The **db2rspgn** command is not supported on the thin client.
- 5. If you are setting up a thin client environment for DB2 Connect Personal Edition, each thin client workstation should have the license for this product.

## Thin client setup overview (Windows)

Setting up a thin client environment involves setup on both the code server and each thin client workstation. The steps are listed below with links to additional

Steps 1 to 3 are performed on the code server machine and the remaining steps are performed on each thin client workstation.

- 1. Installing an IBM Data Server Client or DB2 Connect Personal Edition on the code server.
- 2. Making the code directory on the code server available to all thin workstations.
- 3. Creating a thin client response file.
- 4. Mapping a network drive from each thin client workstation to the code server.
- 5. Running the thnsetup command to setup each thin client.

This installation does not include product documentation. See the related link for details on DB2 Information Center installation options.

## Installing an IBM Data Server Client or DB2 Connect Personal Edition on the code server (Windows)

This task is part of the larger task of setting up a thin client environment. This task installs the IBM Data Server Client or DB2 Connect Personal Edition along with product code applicable to the code server. A DB2 thin-client workstation can only load code from a DB2 thin-client code server and a DB2 Connect thin workstation can only load code from a DB2 Connect thin code server.

To install a Data Server Client (or DB2 Connect Personal Edition on the code server:

- 1. Locate the appropriate DVD and launch the installation wizard.
- 2. Select a **Custom** installation from the installation wizard.
- 3. From the *Select the Features to Install* window, select **Server Support** then select **Thin Client Code Server**.
- 4. Complete the remaining install wizard steps.

Your next step is to make the code directory on the code server available to all thin workstations.

## Making the code directory available to all thin workstations (Windows)

Making the code directory available to all thin workstations is part of the larger task of setting up a thin-client environment. To load the required code from the code server, each of the target thin workstations must be able to read the directory where the IBM Data Server Client or DB2 Connect Personal Edition source code is installed.

The steps to make the code directory available to all thin workstations (in read mode) are provided using Windows XP as an example:

- 1. On the code server, launch Windows Explorer.
- 2. Select the directory on the code server that will be used to serve thin workstations. For this example, select the d:\sqllib directory to set up the share.
- 3. Select **File** —> **Properties** from the menu bar.
- 4. Select the **Sharing** tab.
- 5. Select the **Shared This Folder** radio button.
- 6. In the **Share Name** field, enter a share name that is eight characters or less. For example, enter NTCODESV.
- 7. All thin client users need to have read access to this directory. For example, jsmith must have access to this directory if he is to log onto a thin client machine and access the thin client code on the code server. Specify read access as follows:
  - a. Click **Permissions**. The Share Permissions window opens.
  - b. In the Group or User sName box, highlight the Everyone group.

**Note:** Access can be given to the **Everyone** group, a group that you have specifically defined for thin client users, or to individual thin client users.

- c. Select **Read**.
- d. Click **OK** until all windows are closed.

Your next step is to create a thin client response file.

## Creating a thin client response file (Windows)

This task is part of the larger task of setting up a thin client environment. This task involves creating a *response file* that is used in a subsequent task to set up each thin client workstation. A response file is a text file that contains the setup and configuration data to automate an installation. The file consists of a list of keywords and corresponding values. You can create a response file for thin client installation by editing the sample response file provided with the DB2 product.

Locate the sample response file db2thin.rsp in the c:\sqllib\thnsetup directory, where c:\sqllib represents the drive where you installed your thin client code server. In a response file, the asterisk (\*) acts like a comment. Any line that is prefixed by an asterisk will be ignored during the installation. To enable a parameter, remove the asterisk. If you do not specify a keyword, or if it is commented out, a default value will be used.

For example, to install support for ODBC, the default entry for this keyword in the response file is:

```
*COMP =ODBC SUPPORT
```

To install this component, you would remove the asterisk from the line as shown in this example:

```
COMP = ODBC SUPPORT
```

For some keywords, values *must* be set. To enable these keywords, remove the asterisk. However, ensure that you also replace the contents to the right of the equal sign with the value that you want for that parameter.

```
For example,

*DB2.DIAGLEVEL = 0 - 4

would be:

DB2.DIAGLEVEL = 4

to set this parameter to 4.
```

After you have finished editing the response file, save it using a different name to maintain the original sample. For example, call the edited file test.rsp and save it in the same directory in which you set up the shared permissions in the previous step (for example, d:\sqllib).

You will use this response file in a subsequent step with the thnsetup command on each thin client workstation to set up each thin client.

## Mapping a network drive from each thin client to the code server (Windows)

This task is part of the larger task of setting up a thin client environment.

You must be logged on to the workstation as a valid user with shared directory access to the code server. You have access to the code server because a locally defined user account was created on the code server.

You can access the thnsetup directory under the shared directory that you created on the code server by mapping a network drive from the thin client as follows:

- 1. Launch Windows Explorer.
- 2. From the **Tools** menu, select **Map Network Drive**.
- 3. In the **Drive** drop down list, select the drive you want to map the location of the code server to.
- 4. Specify the location of the share in the Folder field as follows:

```
\\computer name\share name
```

where:

#### computer\_name

represents the computer name of the code server.

#### share name

represents the share name of the shared directory on the code server.

5. Select the **Reconnect at Logon** check box to make the share persistent.

The next step is enabling each thin client.

## Running the thnsetup command to set up thin clients (Windows)

Running the thnsetup command to set up thin clients is the final part of the larger task of setting up a thin client environment. This command will set up the thin client workstation and make the required links to the code server.

Perform these steps on each workstation that you want to set up as a thin client.

Run the **thnsetup** command. The **thnsetup** command can be entered with the following parameters:

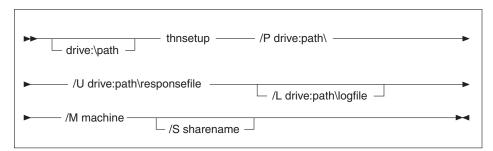

where:

- /P specifies the path where the DB2 code is installed on the code server. This parameter is required. If you have not already mapped a persistent network drive to the code server, then this parameter should be the drive letter used to represent the network drive.
- /U specifies the fully qualified response file name. This parameter is required. Normally the file is located on the code server in the directory c:\sqllib\thnsetup, where c:\sqllib represents the drive where you installed your thin client code server.
- /L specifies the fully qualified log file name, where setup information and any errors occurring during setup are logged. If you do not specify the log file's name, the default db2.log file name is used. This file will be created in a directory called db2log, on the drive where your operating system is installed. This parameter is optional.
- /M specifies the computer name of the code server. This parameter is required.

/S specifies the share name of the code server where the DB2 product was installed. This parameter is only necessary if you did not map a persistent network drive. This parameter is mandatory on Windows XP and Windows Server 2003.

For example, to create a thin workstation where:

- the shared directory with the share name *NTCODESV* on a code server is mapped locally to the *x*: drive;
- the response file is called test.rsp; and
- the response file is located in the same directory as the code server:

enter the following command from a DOS prompt from the thin workstation: x:\thnsetup\thnsetup /P x: /U x:\thnsetup\test.rsp /M machineName

When the thnsetup command completes, check the messages in the log file (db2.log in the y:\db2log directory, where y is the drive on which the DB2 code is installed).

The error messages in the log file will vary, depending on the error that was encountered during the attempted installation. The log file should state the reason for failure, as well as a message stating that the setup did not complete.

## Part 5. Merge Modules

## Chapter 6. Types of merge modules

### Non-DB2 instance merge modules (Windows)

Two types of merge modules are available: DB2 instance merge modules and non-DB2 instance merge modules.

It is recommended that you use non-DB2 instance merge modules. See the related links for details on DB2 instance merge modules.

Using non-DB2 instance Windows Installer merge modules, you can easily add IBM Data Server Driver for ODBC, CLI, and .NET functionality to any product that uses the Windows Installer.

When you merge the modules, you will be prompted to supply the copy name. Multiple copies of IBM Data Server Driver for ODBC, CLI, and .NET products can be installed on the same machine; so each copy is known by its unique name. This name will be used when the installation is performed on each target machine. Choose a name that is unlikely to be already used for another IBM data server driver or DB2 copy. Suitable names include the name of your application, for example, myapp\_dsdrivercopy\_1. If the name is not unique, the installation will fail.

For more information on merge module technology, see the documentation included with your installation authoring product or at http://msdn.microsoft.com.

The following merge modules are available for your use:

#### IBM Data Server Driver for ODBC and CLI Merge Module.msm

This module provides support for applications that use Open Database Connectivity (ODBC) to access data. This module is a prerequisite of other merge modules.

### IBM Data Server Provider for .NET Merge Module.msm

This module enables your application to use the IBM Data Server Provider for .NET (DB2 .NET Data Provider and IDS .NET Data Provider). The IBM Data Server Provider .NET is an extension of the ADO.NET interface that enables your .NET applications to quickly and securely access data from DB2 or Informix databases.

The following merge modules contain language specific messages used by IBM data server driver for ODBC, CLI, and .NET. Depending on the languages of your product, include and install the components in the appropriate merge module.

```
IBM DSDRIVER Messages - Arabic.msm
IBM DSDRIVER Messages - Bulgarian.msm
IBM DSDRIVER Messages - Chinese(Simplified).msm
IBM DSDRIVER Messages - Croatian.msm
IBM DSDRIVER Messages - Croatian.msm
IBM DSDRIVER Messages - Czech.msm
IBM DSDRIVER Messages - Danish.msm
IBM DSDRIVER Messages - Dutch.msm
IBM DSDRIVER Messages - English.msm
```

```
IBM DSDRIVER Messages - Finnish.msm
IBM DSDRIVER Messages - French.msm
IBM DSDRIVER Messages - German.msm
IBM DSDRIVER Messages - Greek.msm
IBM DSDRIVER Messages - Hebrew.msm
IBM DSDRIVER Messages - Hungarian.msm
IBM DSDRIVER Messages - Italian.msm
IBM DSDRIVER Messages - Japanese.msm
IBM DSDRIVER Messages - Korean.msm
IBM DSDRIVER Messages - Norwegian.msm
IBM DSDRIVER Messages - Polish.msm
IBM DSDRIVER Messages - Portuguese(Brazilian).msm
IBM DSDRIVER Messages - Portuguese(Standard).msm
IBM DSDRIVER Messages - Romanian.msm
IBM DSDRIVER Messages - Russian.msm
IBM DSDRIVER Messages - Slovak.msm
IBM DSDRIVER Messages - Slovenian.msm
IBM DSDRIVER Messages - Spanish.msm
IBM DSDRIVER Messages - Swedish.msm
```

## **DB2 instance merge modules (Windows)**

DB2 Version 9.5 supports two types of merge modules: DB2 instance merge modules and non-DB2 instance merge modules. It is recommended that you use non-DB2 instance merge modules.

DB2 instance merge modules require additional overhead and maintenance, but can be used when:

- an application requires a DB2 instance environment, or,
- an application requires functionality that only exists in a DB2 instance merge module. (The DB2 instance merge modules are listed below.)

Using DB2 instance Windows Installer merge modules, you can easily add IBM Data Server Runtime Client functionality to any product that uses the Windows Installer.

When you merge the modules, you will be prompted to supply the DB2 copy name. Multiple copies of DB2 products can be installed on the same machine; so each copy is known by its unique name. This name will be used when the installation is performed on each target machine. Choose a name that is unlikely to be already used for another DB2 copy. Suitable names include the name of your application, for example, myapp\_db2copy\_1. If the name is not unique, the installation will fail.

For more information on merge module technology, see the documentation included with your installation authoring product or at http://msdn.microsoft.com.

The following merge modules are available for your use:

### DB2 Base Client Merge Module.msm

This module provides the functionality required for database connection, SQL, and DB2 command functionality. This module allows you to use the Named Pipes communication protocol to transfer data in a client-server environment, contains the system bind files which are used for such tasks

as creating databases or accessing remote host databases, and, provides various tools used to administer local and remote databases. This module also allows you to create a response file which can be used to configure the DB2 copy within your installation. The configurable option specifies the location of a response file used to configure the DB2 copy. Types of configuration include creating instances, setting database manager configuration parameters or DB2 profile registry variables. You can also use the Command Line Processor (CLP) with this module.

For information about the sequence of various custom actions and the proposed sequences, view the merge module with a tool like Orca.

### DB2 JDBC and SQLJ Support.msm

This module contains JDBC and SQLJ support allowing Java samples to be built and run using the JDBC driver.

### DB2 LDAP Exploitation Merge Module.msm

This module allows the DB2 copy to use an LDAP directory to store database directory and configuration information.

### DB2 ODBC Support Merge Module.msm

This module provides support for applications that use Open Database Connectivity (ODBC) to access data.

### DB2 OLE DB Support Merge Module.msm

This module provides a set of interfaces that allows applications to uniformly access data stored in different data sources.

### IBM Data Server Provider for .NET Merge Module.msm

This module enables your application to use the IBM Data Server Provider for .NET. The IBM Data Server Provider for .NET is an extension of the ADO.NET interface that enables your .NET applications to quickly and securely access data from DB2 databases.

The following merge modules contain IBM data server client messages used by the DB2 copy. Depending on the languages of your product, include and install the components in the appropriate merge module.

```
IBM data server client Messages - Arabic.msm
IBM data server client Messages - Bulgarian.msm
IBM data server client Messages - Chinese(Simplified).msm
IBM data server client Messages - Chinese(Traditional).msm
IBM data server client Messages - Croatian.msm
IBM data server client Messages - Czech.msm
IBM data server client Messages - Danish.msm
IBM data server client Messages - Dutch.msm
IBM data server client Messages - English.msm
IBM data server client Messages - Finnish.msm
IBM data server client Messages - French.msm
IBM data server client Messages - German.msm
IBM data server client Messages - Greek.msm
IBM data server client Messages - Hebrew.msm
IBM data server client Messages - Hungarian.msm
IBM data server client Messages - Italian.msm
IBM data server client Messages - Japanese.msm
IBM data server client Messages - Korean.msm
IBM data server client Messages - Norwegian.msm
IBM data server client Messages - Polish.msm
IBM data server client Messages - Portuguese(Brazilian).msm
```

IBM data server client Messages - Portuguese(Standard).msm IBM data server client Messages - Romanian.msm IBM data server client Messages - Russian.msm IBM data server client Messages - Slovak.msm IBM data server client Messages - Slovenian.msm IBM data server client Messages - Spanish.msm IBM data server client Messages - Swedish.msm

## Part 6. Additional installation options

## Chapter 7. Installation command line options

## IBM Data Server Runtime Client installation command line options

The IBM Data Server Runtime Client can be installed using the db2setup.exe command on Linux or UNIX operating systems or the setup.exe command on Windows. However, when installing the IBM Data Server Runtime Client on Windows, the parameters of the setup.exe command are different.

The following list describes selected popular standard Windows Installer command line options available when executing setup.exe for installing the IBM Data Server Runtime Client on Windows. For more information on the available Windows Installer options, see http://www.msdn.microsoft.com/

- /w This option forces setup.exe to wait until the installation is complete before exiting.
- /v This option allows you to pass additional command line options and public properties to the Windows Installer. You must specify this options to perform a silent installation. For more information on the available Windows Installer options, see http://www.msdn.microsoft.com/

### /l\*v[log file name]

This option allows you to create a log of the installation. The log can be used to troubleshoot any problems encountered during the installation.

- /qn This option allows you to perform a silent installation with no User Interface (UI).
- **/qb!** This option displays a basic user interface which shows simple progress and error message handling and hides the **Cancel** button.
- /L This option allow you to specify the setup language. For example, to specify French as the setup language, type the setup.exe /L1036 command.

Table 12. Language Identifiers

| Language              | Identifier |
|-----------------------|------------|
| Arabic (Saudi Arabia) | 1025       |
| Bulgarian             | 1026       |
| Chinese (Simplified)  | 2052       |
| Chinese (Traditional) | 1028       |
| Croatian              | 1050       |
| Czech                 | 1029       |
| Danish                | 1030       |
| Dutch (Standard)      | 1043       |
| English               | 1033       |
| Finnish               | 1035       |
| French (Standard)     | 1036       |
| German                | 1031       |
| Greek                 | 1032       |

Table 12. Language Identifiers (continued)

| Language                   | Identifier |
|----------------------------|------------|
| Hebrew                     | 1037       |
| Hungarian                  | 1038       |
| Italian (Standard)         | 1040       |
| Japanese                   | 1041       |
| Korean                     | 1042       |
| Norwegian (Bokmal)         | 1044       |
| Polish                     | 1045       |
| Portuguese (Brazilian)     | 1046       |
| Portuguese (Standard)      | 2070       |
| Romanian                   | 1048       |
| Russian                    | 1049       |
| Slovak                     | 1051       |
| Slovenian                  | 1060       |
| Spanish (Traditional Sort) | 1034       |
| Swedish                    | 1053       |
| Turkish                    | 1055       |

Here are public properties which can be specified to control the installation of a Data Server Runtime Client:

- These parameters must be the last parameters in the command line.
- RSP\_FILE\_PATH this should contain the full path to the response file that will be used to drive the installation of the Data Server Runtime Client. This is valid only when /qn is specified.

To perform a response file installation, the following command line parameter should be used:

```
setup /v"/qn RSP FILE PATH=[Full path to the response file]"
```

The example assumes that no copy of the client is already installed. If one or more copies exist, the command is different. To install a second copy use:

```
setup /v" TRANSFORMS=:InstanceId1.mst MSINEWINSTANCE=1
    /qn RSP_FILE_PATH=[Full path to the response file]"
```

# IBM Data Server Driver for ODBC, CLI, and .NET installation command line options (Windows)

The following list describes command line options available when executing the setup command for installing the IBM Data Server Driver for ODBC, CLI, and .NET on Windows. For more information on the available Windows Installer options, see http://www.msdn.microsoft.com/

### /n [copy name]

Specifies the copy name that you want the install to use. Specifying this option overrides the installation path that is specified in the response file. If the copy name exists, perform the maintenance installation on that copy. Otherwise, perform the new installation by using the specified copy name.

**/o** Always perform a new copy installation with a generated default copy name.

### /u [response file]

Specifies the full path and file name of the response file to use.

/m Used with -u option to show the progress dialog during the installation. However, it will not prompt for any input.

### /l [log file]

Full path and file name of the log file to use.

### /p [install-directory]

Changes the installation path of the product. Specifying this option overrides the installation path that is specified in the response file.

### /i language

Specifies the two-letter language code of the language in which to perform the installation.

/? Generates usage information.

To perform a response file installation, the following command line parameter should be used:

```
setup /u "[Full path to the response file]"
```

To install a new copy with a generated default copy name, use: setup /o

To install a second copy use:

setup /n "COPY NAME"

## Part 7. Uninstalling

## Chapter 8. Uninstalling an IBM data server client

This topic describes how to uninstall an IBM data server client.

Perform one of the following steps to uninstall an IBM data server client.

- 1. To remove an IBM data server client from a Linux or UNIX operating system, run the db2\_deinstall -a command from the DB2DIR/install directory, where DB2DIR is the location that you specified when you installed the data server client.
- 2. To remove an IBM data server client from a Windows operating system, use the Add/Remove Programs window, accessible through the Windows Control Panel. Refer to your operating system's help for more information about removing software products from your Windows operating system.

**Note:** On Windows , the Add/Remove Programs window can be used to uninstall any of the IBM data server clients. If you are removing an IBM Data Server Client, you can run the db2unins command. However, this method cannot be used to remove either the IBM Data Server Runtime Client or the IBM Data Server Driver for ODBC, CLI, and .NET. For more information, see the db2unins command topic.

© IBM Corporation 1993, 2007 81

## Part 8. Appendixes

## Appendix A. Overview of the DB2 technical information

DB2 technical information is available through the following tools and methods:

- DB2 Information Center
  - Topics (Task, concept and reference topics)
  - Help for DB2 tools
  - Sample programs
  - Tutorials
- DB2 books
  - PDF files (downloadable)
  - PDF files (from the DB2 PDF DVD)
  - printed books
- Command line help
  - Command help
  - Message help

**Note:** The DB2 Information Center topics are updated more frequently than either the PDF or the hard-copy books. To get the most current information, install the documentation updates as they become available, or refer to the DB2 Information Center at ibm.com<sup>®</sup>.

You can access additional DB2 technical information such as technotes, white papers, and IBM Redbooks® publications online at ibm.com. Access the DB2 Information Management software library site at http://www.ibm.com/software/data/sw-library/.

#### **Documentation feedback**

We value your feedback on the DB2 documentation. If you have suggestions for how to improve the DB2 documentation, send an email to db2docs@ca.ibm.com. The DB2 documentation team reads all of your feedback, but cannot respond to you directly. Provide specific examples wherever possible so that we can better understand your concerns. If you are providing feedback on a specific topic or help file, include the topic title and URL.

Do not use this email address to contact DB2 Customer Support. If you have a DB2 technical issue that the documentation does not resolve, contact your local IBM service center for assistance.

## DB2 technical library in hardcopy or PDF format

The following tables describe the DB2 library available from the IBM Publications Center at www.ibm.com/shop/publications/order. English DB2 Version 9.5 manuals in PDF format and translated versions can be downloaded from www.ibm.com/support/docview.wss?rs=71&uid=swg2700947.

Although the tables identify books available in print, the books might not be available in your country or region.

© IBM Corporation 1993, 2007 85

Table 13. DB2 technical information

| Name                                                                                                    | Form Number  | Available in print |
|----------------------------------------------------------------------------------------------------|--------------|--------------------|
| Administrative API Reference                                                                                                    | SC23-5842-00 | Yes                |
| Administrative Routines and Views                                                                                                    | SC23-5843-00 | No                 |
| Call Level Interface Guide and<br>Reference, Volume 1                                                                                | SC23-5844-00 | Yes                |
| Call Level Interface Guide and<br>Reference, Volume 2                                                                                | SC23-5845-00 | Yes                |
| Command Reference                                                                                                    | SC23-5846-00 | Yes                |
| Data Movement Utilities Guide and Reference                                                                                          | SC23-5847-00 | Yes                |
| Data Recovery and High<br>Availability Guide and Reference                                                                           | SC23-5848-00 | Yes                |
| Data Servers, Databases, and<br>Database Objects Guide                                                                               | SC23-5849-00 | Yes                |
| Database Security Guide                                                                                                    | SC23-5850-00 | Yes                |
| Developing ADO.NET and OLE DB Applications                                                                                           | SC23-5851-00 | Yes                |
| Developing Embedded SQL<br>Applications                                                                                              | SC23-5852-00 | Yes                |
| Developing Java Applications                                                                                                    | SC23-5853-00 | Yes                |
| Developing Perl and PHP<br>Applications                                                                                              | SC23-5854-00 | No                 |
| Developing User-defined Routines (SQL and External)                                                                                  | SC23-5855-00 | Yes                |
| Getting Started with Database<br>Application Development                                                                             | GC23-5856-00 | Yes                |
| Getting Started with DB2<br>installation and administration on<br>Linux and Windows                                                  | GC23-5857-00 | Yes                |
| Internationalization Guide                                                                                                    | SC23-5858-00 | Yes                |
| Message Reference, Volume 1                                                                                                    | GI11-7855-00 | No                 |
| Message Reference, Volume 2                                                                                                    | GI11-7856-00 | No                 |
| Migration Guide                                                                                                    | GC23-5859-00 | Yes                |
| Net Search Extender Administration and User's Guide Note: The content of this document is not included in the DB2 Information Center | SC23-8509-00 | Yes                |
| Partitioning and Clustering Guide                                                                                                    | SC23-5860-00 | Yes                |
| Query Patroller Administration<br>and User's Guide                                                                                   | SC23-8507-00 | Yes                |
| Quick Beginnings for IBM Data<br>Server Clients                                                                                      | GC23-5863-00 | No                 |
| Quick Beginnings for DB2<br>Servers                                                                                                  | GC23-5864-00 | Yes                |

Table 13. DB2 technical information (continued)

| Name                                                                                  | Form Number  | Available in print |
|---------------------------------------------------------------------------------------|--------------|--------------------|
| Spatial Extender and Geodetic<br>Data Management Feature User'<br>Guide and Reference | SC23-8508-00 | Yes                |
| SQL Reference, Volume 1                                                               | SC23-5861-00 | Yes                |
| SQL Reference, Volume 2                                                               | SC23-5862-00 | Yes                |
| System Monitor Guide and<br>Reference                                                 | SC23-5865-00 | Yes                |
| Text Search Guide                                                                     | SC23-5866-00 | Yes                |
| Troubleshooting Guide                                                                 | GI11-7857-00 | No                 |
| Tuning Database Performance                                                           | SC23-5867-00 | Yes                |
| Visual Explain Tutorial                                                               | SC23-5868-00 | No                 |
| What's New                                                                            | SC23-5869-00 | Yes                |
| Workload Manager Guide and<br>Reference                                               | SC23-5870-00 | Yes                |
| pureXML Guide                                                                         | SC23-5871-00 | Yes                |
| XQuery Reference                                                                      | SC23-5872-00 | No                 |
|                                                                                       |              |                    |

Table 14. DB2 Connect-specific technical information

| Name                                                 | Form Number  | Available in print |
|------------------------------------------------------|--------------|--------------------|
| Quick Beginnings for DB2<br>Connect Personal Edition | GC23-5839-00 | Yes                |
| Quick Beginnings for DB2<br>Connect Servers          | GC23-5840-00 | Yes                |
| DB2 Connect User's Guide                             | SC23-5841-00 | Yes                |

Table 15. Information Integration technical information

| Name                                                                                         | Form Number  | Available in print |
|----------------------------------------------------------------------------------------------|--------------|--------------------|
| Information Integration:<br>Administration Guide for<br>Federated Systems                    | SC19-1020-01 | Yes                |
| Information Integration: ASNCLP<br>Program Reference for Replication<br>and Event Publishing | SC19-1018-02 | Yes                |
| Information Integration:<br>Configuration Guide for Federated<br>Data Sources                | SC19-1034-01 | No                 |
| Information Integration: SQL<br>Replication Guide and Reference                              | SC19-1030-01 | Yes                |
| Information Integration:<br>Introduction to Replication and<br>Event Publishing              | SC19-1028-01 | Yes                |

### **Ordering printed DB2 books**

If you require printed DB2 books, you can buy them online in many but not all countries or regions. You can always order printed DB2 books from your local IBM representative. Keep in mind that some softcopy books on the *DB2 PDF Documentation* DVD are unavailable in print. For example, neither volume of the *DB2 Message Reference* is available as a printed book.

Printed versions of many of the DB2 books available on the DB2 PDF Documentation DVD can be ordered for a fee from IBM. Depending on where you are placing your order from, you may be able to order books online, from the IBM Publications Center. If online ordering is not available in your country or region, you can always order printed DB2 books from your local IBM representative. Note that not all books on the DB2 PDF Documentation DVD are available in print.

**Note:** The most up-to-date and complete DB2 documentation is maintained in the DB2 Information Center at http://publib.boulder.ibm.com/infocenter/db2luw/v9r5.

To order printed DB2 books:

- To find out whether you can order printed DB2 books online in your country or region, check the IBM Publications Center at http://www.ibm.com/shop/ publications/order. You must select a country, region, or language to access publication ordering information and then follow the ordering instructions for your location.
- To order printed DB2 books from your local IBM representative:
  - 1. Locate the contact information for your local representative from one of the following Web sites:
    - The IBM directory of world wide contacts at www.ibm.com/planetwide
    - The IBM Publications Web site at http://www.ibm.com/shop/publications/order. You will need to select your country, region, or language to the access appropriate publications home page for your location. From this page, follow the "About this site" link.
  - 2. When you call, specify that you want to order a DB2 publication.
  - 3. Provide your representative with the titles and form numbers of the books that you want to order. For titles and form numbers, see "DB2 technical library in hardcopy or PDF format" on page 85.

## Displaying SQL state help from the command line processor

DB2 returns an SQLSTATE value for conditions that could be the result of an SQL statement. SQLSTATE help explains the meanings of SQL states and SQL state class codes.

To invoke SQL state help, open the command line processor and enter:

? sqlstate or ? class code

where *sqlstate* represents a valid five-digit SQL state and *class code* represents the first two digits of the SQL state.

For example, ? 08003 displays help for the 08003 SQL state, and ? 08 displays help for the 08 class code.

### Accessing different versions of the DB2 Information Center

For DB2 Version 9.5 topics, the DB2 Information Center URL is http://publib.boulder.ibm.com/infocenter/db2luw/v9r5/

For DB2 Version 9 topics, the DB2 Information Center URL is http://publib.boulder.ibm.com/infocenter/db2luw/v9/

For DB2 Version 8 topics, go to the Version 8 Information Center URL at: http://publib.boulder.ibm.com/infocenter/db2luw/v8/

# Displaying topics in your preferred language in the DB2 Information Center

The DB2 Information Center attempts to display topics in the language specified in your browser preferences. If a topic has not been translated into your preferred language, the DB2 Information Center displays the topic in English.

- To display topics in your preferred language in the Internet Explorer browser:
  - 1. In Internet Explorer, click the Tools —> Internet Options —> Languages... button. The Language Preferences window opens.
  - **2.** Ensure your preferred language is specified as the first entry in the list of languages.
    - To add a new language to the list, click the **Add...** button.

**Note:** Adding a language does not guarantee that the computer has the fonts required to display the topics in the preferred language.

- To move a language to the top of the list, select the language and click the
   Move Up button until the language is first in the list of languages.
- 3. Clear the browser cache and then refresh the page to display the DB2 Information Center in your preferred language.
- To display topics in your preferred language in a Firefox or Mozilla browser:
  - Select the button in the Languages section of the Tools —> Options —>
     Advanced dialog. The Languages panel is displayed in the Preferences
     window.
  - 2. Ensure your preferred language is specified as the first entry in the list of languages.
    - To add a new language to the list, click the Add... button to select a language from the Add Languages window.
    - To move a language to the top of the list, select the language and click the
       Move Up button until the language is first in the list of languages.
  - 3. Clear the browser cache and then refresh the page to display the DB2 Information Center in your preferred language.

On some browser and operating system combinations, you might have to also change the regional settings of your operating system to the locale and language of your choice.

# Updating the DB2 Information Center installed on your computer or intranet server

If you have installed the DB2 Information Center locally, you can download and install updates that IBM might make available.

Updating your locally-installed DB2 Information Center requires that you:

- Stop the DB2 Information Center on your computer, and restart the Information Center in stand-alone mode. Running the Information Center in stand-alone mode prevents other users on your network from accessing the Information Center, and allows you to download and apply updates.
- 2. Use the Update feature to see what updates are available. If there are updates that you would like to install, you can use the Update feature to download and install them

**Note:** If your environment requires installing the DB2 Information Center updates on a machine that is not connected to the internet, you have to mirror the update site to a local file system using a machine that is connected to the internet and has the DB2 Information Center installed. If many users on your network will be installing the documentation updates, you can reduce the time required for individuals to perform the updates by also mirroring the update site locally and creating a proxy for the update site. If update packages are available, use the Update feature to download the packages. However, the Update feature is only available in stand-alone mode.

3. Stop the stand-alone Information Center, and restart the DB2 Information Center on your computer.

**Note:** On Windows Vista, the commands listed below must be run as an administrator. To launch a command prompt or graphical tool with full administrator privileges, right-click on the shortcut and then select **Run as administrator**.

To update the DB2 Information Center installed on your computer or intranet server:

- 1. Stop the DB2 Information Center.
  - On Windows, click **Start Control Panel Administrative Tools Services**. Then right-click on **DB2 Information Center** service and select **Stop**.
  - On Linux, enter the following command: /etc/init.d/db2icdv95 stop
- 2. Start the Information Center in stand-alone mode.
  - On Windows:
    - a. Open a command window.
    - Navigate to the path where the Information Center is installed. By default, the DB2 Information Center is installed in the <Program Files>\IBM\DB2 Information Center\Version 9.5 directory, where <Program Files> represents the location of the Program Files directory.
    - c. Navigate from the installation directory to the doc\bin directory.
    - d. Run the help\_start.bat file: help start.bat
  - On Linux:

- a. Navigate to the path where the Information Center is installed. By default, the DB2 Information Center is installed in the /opt/ibm/db2ic/V9.5 directory.
- b. Navigate from the installation directory to the doc/bin directory.
- c. Run the help\_start script: help\_start

The systems default Web browser launches to display the stand-alone Information Center.

- 3. Click the Update button ( ). On the right hand panel of the Information Center, click Find Updates. A list of updates for existing documentation displays.
- 4. To initiate the download process, check the selections you want to download, then click Install Updates.
- 5. After the download and installation process has completed, click Finish.
- 6. Stop the stand-alone Information Center.
  - On Windows, navigate to the installation directory's doc\bin directory, and run the help\_end.bat file:

help\_end.bat

**Note:** The help\_end batch file contains the commands required to safely terminate the processes that were started with the help\_start batch file. Do not use Ctrl-C or any other method to terminate help\_start.bat.

• On Linux, navigate to the installation directory's doc/bin directory, and run the help\_end script:

help end

**Note:** The help\_end script contains the commands required to safely terminate the processes that were started with the help\_start script. Do not use any other method to terminate the help\_start script.

- 7. Restart the DB2 Information Center.
  - On Windows, click **Start Control Panel Administrative Tools Services**. Then right-click on **DB2 Information Center** service and select **Start**.
  - On Linux, enter the following command: /etc/init.d/db2icdv95 start

The updated DB2 Information Center displays the new and updated topics.

### **DB2 tutorials**

The DB2 tutorials help you learn about various aspects of DB2 products. Lessons provide step-by-step instructions.

### Before you begin

You can view the XHTML version of the tutorial from the Information Center at http://publib.boulder.ibm.com/infocenter/db2help/.

Some lessons use sample data or code. See the tutorial for a description of any prerequisites for its specific tasks.

### **DB2 tutorials**

To view the tutorial, click on the title.

"pureXML™" in pureXML Guide

Set up a DB2 database to store XML data and to perform basic operations with the native XML data store.

"Visual Explain" in Visual Explain Tutorial

Analyze, optimize, and tune SQL statements for better performance using Visual Explain.

## **DB2 troubleshooting information**

A wide variety of troubleshooting and problem determination information is available to assist you in using DB2 products.

### DB2 documentation

Troubleshooting information can be found in the DB2 Troubleshooting Guide or the Support and Troubleshooting section of the DB2 Information Center. There you will find information on how to isolate and identify problems using DB2 diagnostic tools and utilities, solutions to some of the most common problems, and other advice on how to solve problems you might encounter with your DB2 products.

### DB2 Technical Support Web site

Refer to the DB2 Technical Support Web site if you are experiencing problems and want help finding possible causes and solutions. The Technical Support site has links to the latest DB2 publications, TechNotes, Authorized Program Analysis Reports (APARs or bug fixes), fix packs, and other resources. You can search through this knowledge base to find possible solutions to your problems.

Access the DB2 Technical Support Web site at http://www.ibm.com/software/data/db2/udb/support.html

### **Terms and Conditions**

Permissions for the use of these publications is granted subject to the following terms and conditions.

**Personal use:** You may reproduce these Publications for your personal, non commercial use provided that all proprietary notices are preserved. You may not distribute, display or make derivative work of these Publications, or any portion thereof, without the express consent of IBM.

**Commercial use:** You may reproduce, distribute and display these Publications solely within your enterprise provided that all proprietary notices are preserved. You may not make derivative works of these Publications, or reproduce, distribute or display these Publications or any portion thereof outside your enterprise, without the express consent of IBM.

Except as expressly granted in this permission, no other permissions, licenses or rights are granted, either express or implied, to the Publications or any information, data, software or other intellectual property contained therein.

IBM reserves the right to withdraw the permissions granted herein whenever, in its discretion, the use of the Publications is detrimental to its interest or, as determined by IBM, the above instructions are not being properly followed.

You may not download, export or re-export this information except in full compliance with all applicable laws and regulations, including all United States export laws and regulations.

IBM MAKES NO GUARANTEE ABOUT THE CONTENT OF THESE PUBLICATIONS. THE PUBLICATIONS ARE PROVIDED "AS-IS" AND WITHOUT WARRANTY OF ANY KIND, EITHER EXPRESSED OR IMPLIED, INCLUDING BUT NOT LIMITED TO IMPLIED WARRANTIES OF MERCHANTABILITY, NON-INFRINGEMENT, AND FITNESS FOR A PARTICULAR PURPOSE.

## **Appendix B. Notices**

This information was developed for products and services offered in the U.S.A.

IBM may not offer the products, services, or features discussed in this document in other countries. Consult your local IBM representative for information on the products and services currently available in your area. Any reference to an IBM product, program, or service is not intended to state or imply that only that IBM product, program, or service may be used. Any functionally equivalent product, program, or service that does not infringe any IBM intellectual property right may be used instead. However, it is the user's responsibility to evaluate and verify the operation of any non-IBM product, program, or service.

IBM may have patents or pending patent applications covering subject matter described in this document. The furnishing of this document does not give you any license to these patents. You can send license inquiries, in writing, to:

IBM Director of Licensing IBM Corporation
North Castle Drive
Armonk, NY 10504-1785
U.S.A.

For license inquiries regarding double-byte (DBCS) information, contact the IBM Intellectual Property Department in your country/region or send inquiries, in writing, to:

IBM World Trade Asia Corporation Licensing 2-31 Roppongi 3-chome, Minato-ku Tokyo 106, Japan

The following paragraph does not apply to the United Kingdom or any other country/region where such provisions are inconsistent with local law: INTERNATIONAL BUSINESS MACHINES CORPORATION PROVIDES THIS PUBLICATION "AS IS" WITHOUT WARRANTY OF ANY KIND, EITHER EXPRESS OR IMPLIED, INCLUDING, BUT NOT LIMITED TO, THE IMPLIED WARRANTIES OF NON-INFRINGEMENT, MERCHANTABILITY, OR FITNESS FOR A PARTICULAR PURPOSE. Some states do not allow disclaimer of express or implied warranties in certain transactions; therefore, this statement may not apply to you.

This information could include technical inaccuracies or typographical errors. Changes are periodically made to the information herein; these changes will be incorporated in new editions of the publication. IBM may make improvements and/or changes in the product(s) and/or the program(s) described in this publication at any time without notice.

This document may provide links or references to non-IBM Web sites and resources. IBM makes no representations, warranties, or other commitments whatsoever about any non-IBM Web sites or third-party resources that may be referenced, accessible from, or linked from this document. A link to a non-IBM Web site does not mean that IBM endorses the content or use of such Web site or

© IBM Corporation 1993, 2007 95

its owner. In addition, IBM is not a party to or responsible for any transactions you may enter into with third parties, even if you learn of such parties (or use a link to such parties) from an IBM site. Accordingly, you acknowledge and agree that IBM is not responsible for the availability of such external sites or resources, and is not responsible or liable for any content, services, products, or other materials on or available from those sites or resources. Any software provided by third parties is subject to the terms and conditions of the license that accompanies that software.

IBM may use or distribute any of the information you supply in any way it believes appropriate without incurring any obligation to you.

Licensees of this program who wish to have information about it for the purpose of enabling: (i) the exchange of information between independently created programs and other programs (including this one) and (ii) the mutual use of the information that has been exchanged, should contact:

IBM Canada Limited
Office of the Lab Director
8200 Warden Avenue
Markham, Ontario
L6G 1C7
CANADA

Such information may be available, subject to appropriate terms and conditions, including in some cases payment of a fee.

The licensed program described in this document and all licensed material available for it are provided by IBM under terms of the IBM Customer Agreement, IBM International Program License Agreement, or any equivalent agreement between us.

Any performance data contained herein was determined in a controlled environment. Therefore, the results obtained in other operating environments may vary significantly. Some measurements may have been made on development-level systems, and there is no guarantee that these measurements will be the same on generally available systems. Furthermore, some measurements may have been estimated through extrapolation. Actual results may vary. Users of this document should verify the applicable data for their specific environment.

Information concerning non-IBM products was obtained from the suppliers of those products, their published announcements, or other publicly available sources. IBM has not tested those products and cannot confirm the accuracy of performance, compatibility, or any other claims related to non-IBM products. Questions on the capabilities of non-IBM products should be addressed to the suppliers of those products.

All statements regarding IBM's future direction or intent are subject to change or withdrawal without notice, and represent goals and objectives only.

This information may contain examples of data and reports used in daily business operations. To illustrate them as completely as possible, the examples include the names of individuals, companies, brands, and products. All of these names are fictitious, and any similarity to the names and addresses used by an actual business enterprise is entirely coincidental.

#### COPYRIGHT LICENSE:

This information may contain sample application programs, in source language, which illustrate programming techniques on various operating platforms. You may copy, modify, and distribute these sample programs in any form without payment to IBM for the purposes of developing, using, marketing, or distributing application programs conforming to the application programming interface for the operating platform for which the sample programs are written. These examples have not been thoroughly tested under all conditions. IBM, therefore, cannot guarantee or imply reliability, serviceability, or function of these programs.

Each copy or any portion of these sample programs or any derivative work must include a copyright notice as follows:

© (your company name) (year). Portions of this code are derived from IBM Corp. Sample Programs. © Copyright IBM Corp. \_enter the year or years\_. All rights reserved.

### **Trademarks**

Company, product, or service names identified in the documents of the DB2 Version 9.5 documentation library may be trademarks or service marks of International Business Machines Corporation or other companies. Information on the trademarks of IBM Corporation in the United States, other countries, or both is located at http://www.ibm.com/legal/copytrade.shtml.

The following terms are trademarks or registered trademarks of other companies and have been used in at least one of the documents in the DB2 documentation library:

Microsoft, Windows, Windows NT<sup>®</sup>, and the Windows logo are trademarks of Microsoft Corporation in the United States, other countries, or both.

Intel, Intel logo, Intel Inside<sup>®</sup> logo, Intel Centrino<sup>®</sup>, Intel Centrino logo, Celeron<sup>®</sup>, Intel Xeon, Intel SpeedStep<sup>®</sup>, Itanium and Pentium are trademarks of Intel Corporation in the United States, other countries, or both.

Java and all Java-based trademarks are trademarks of Sun Microsystems, Inc. in the United States, other countries, or both.

UNIX is a registered trademark of The Open Group in the United States and other countries.

Linux is a registered trademark of Linus Torvalds in the United States, other countries, or both.

Adobe<sup>®</sup>, the Adobe logo, PostScript<sup>®</sup>, and the PostScript logo are either registered trademarks or trademarks of Adobe Systems Incorporated in the United States, and/or other countries.

Other company, product, or service names may be trademarks or service marks of others.

## Index

| A                                                              | communication protocols (continued)                                            |
|----------------------------------------------------------------|--------------------------------------------------------------------------------|
| about this book v                                              | TCP/IP 44                                                                      |
| adding                                                         | Configuration Assistant (CA)                                                   |
| databases                                                      | cataloging a database 41                                                       |
| manually 45                                                    | configuring                                                                    |
| AIX                                                            | client profiles 48                                                             |
| hardware prerequisites 14                                      | client to server connection 44                                                 |
| installation prerequisites 14                                  | database connection, general 45 configuring client-to-server communications 41 |
| operating system prerequisites 14                              | creating client profiles 47                                                    |
|                                                                | Discovery feature 46                                                           |
| _                                                              | LDAP considerations 49                                                         |
| C                                                              | testing                                                                        |
| -<br>cataloging                                                | database connections 49                                                        |
| databases 55                                                   | configuring                                                                    |
| parameter values worksheet 56                                  | client to server connection                                                    |
| host databases                                                 | Configuration Assistant (CA) 44                                                |
| DB2 Connect 55                                                 | client-to-server connection                                                    |
| Named Pipes 51                                                 | command line processor (CLP) 49                                                |
| TCP/IP node 53                                                 | TCP/IP worksheet 51                                                            |
| client configurations                                          | TCP/IP                                                                         |
| non-supported 43                                               | client 52                                                                      |
| supported 43                                                   |                                                                                |
| client profiles                                                | <b>D</b>                                                                       |
| configuring using the import function 48                       | D                                                                              |
| creating using the export function 47                          | database connections                                                           |
| client to server communication                                 | configuring                                                                    |
| connection, configuring TCP/IP parameter values worksheet 51   | using Discovery 46                                                             |
| connection, testing using the CLP 56                           | using the Configuration Assistant (CA) 45                                      |
| client-to-server communication                                 | testing 49                                                                     |
| connection, configuring 41                                     | databases                                                                      |
| clients                                                        | cataloging 55                                                                  |
| server connections 44, 49                                      | configuring 49 DB2 Connect Personal Edition                                    |
| code directory                                                 | installing                                                                     |
| thin clients 63                                                | on the code server 63                                                          |
| code server                                                    | DB2 Connect thin client                                                        |
| installing an IBM Data Server Client 63                        | code directory 63                                                              |
| installing DB2 Connect Personal Edition 63                     | code server                                                                    |
| thin client                                                    | mapping network drives 64                                                      |
| mapping network drives 64                                      | considerations 61                                                              |
| command line options                                           | installation 62                                                                |
| IBM Data Server Driver for ODBC, CLI, and .NET                 | response files 64                                                              |
| installation 76 IBM Data Server Runtime Client installation 75 | typical setup 61                                                               |
| command line processor (CLP)                                   | DB2 Information Center                                                         |
| cataloging a database 55                                       | updating 90                                                                    |
| cataloging a node 53                                           | versions 89                                                                    |
| configuring client to server connection 49                     | viewing in different languages 89 DB2 non-root instances                       |
| configuring TCP/IP                                             | removing 38                                                                    |
| client 52                                                      | DB2 servers                                                                    |
| commands                                                       | hardware prerequisites 15                                                      |
| catalog database 55                                            | installation prerequisites (AIX) 14                                            |
| catalog npipe 51                                               | installation prerequisites (HP-UX) 15                                          |
| catalog tcpip 53                                               | installation prerequisites (Linux) 17                                          |
| db2osconf 16                                                   | installation prerequisites (Solaris Operating System) 22                       |
| db2setup 30                                                    | installation prerequisites (Windows) 25                                        |
| db2start 56                                                    | db2osconf command 16                                                           |
| thnsetup 65                                                    | db2rfe 32, 36                                                                  |
| communication protocols                                        | directory structure 31                                                         |
| Named Pipes 44                                                 |                                                                                |

| discovery feature configuring a database connection 46 disk requirements Linux 13 UNIX 13 | IBM data server clients (continued) installation prerequisites (HP-UX) 15 installation prerequisites (Linux) 17 installation prerequisites (Solaris Operating System) 22 installation prerequisites (Windows) 25 |
|-------------------------------------------------------------------------------------------|----------------------------------------------------------------------------------------------------|
| Windows 13 documentation                                                                  | installing overview 6, 7                                                                                                    |
| PDF or printed 85 terms and conditions of use 92                                          | UNIX 30<br>Windows 27                                                                                                    |
| dropping 85                                                                               | overview 3 types 4                                                                                                    |
| non-root instances 38                                                                     | user accounts 27 IBM Data Server Driver for ODBC, CLI, and .NET installation                                                                                                    |
| E                                                                                         | command line options 76 IBM Data Server Runtime Client                                                                                                    |
| enabling root-based features<br>in a non-root installation 36                             | installation command line options 75                                                                                                    |
| examples                                                                                  | import function                                                                                                    |
| connecting to a remote database 56 export function creating client profiles 47            | configuring client profiles 48 Information Center                                                                                                    |
| _                                                                                         | updating 90<br>versions 89<br>viewing in different languages 89                                                                                                    |
| F                                                                                         | installing                                                                                                    |
| Fix packs Non-root installations 37                                                       | hardware prerequisites (Linux) 17<br>hardware prerequisites (Solaris Operating System) 22<br>hardware prerequisites (Windows) 25                                                                                 |
| Н                                                                                         | Java prerequisites (AIX) 14 Java requirements 25                                                                                                    |
| hardware                                                                                  | operating System prerequisites (Linux) 17                                                                                                    |
| prerequisites AIX 14                                                                      | operating system prerequisites (Solaris Operating System) 22                                                                                                    |
| HP-UX 15<br>Linux 17                                                                      | operating system prerequisites (Windows) 25 prerequisites                                                                                                    |
| Solaris Operating System 22 Windows 25                                                    | AIX 14<br>Linux 17                                                                                                    |
| help                                                                                      | Solaris Operating System 22                                                                                                    |
| displaying 89                                                                             | Windows 25<br>prerequisites (AIX) 14                                                                                                    |
| for SQL statements 88                                                                     | prerequisites (HP-UX) 15                                                                                                    |
| host databases<br>client connections 26                                                   | prerequisites (Linux) 17                                                                                                    |
| HP-UX                                                                                     | prerequisites (Solaris Operating System) 22<br>prerequisites (Windows) 25                                                                                                    |
| hardware prerequisites 15<br>installation prerequisites 15                                | installing DB2 products                                                                                                    |
| kernel configuration parameters 16 modifying                                              | as a non-root user 35                                                                                                    |
| kernel parameters 16                                                                      | J                                                                                                    |
| operating system prerequisites 15                                                         | Java                                                                                                    |
| I                                                                                         | installing DB2 (HP-UX) prerequisites 15                                                                                                    |
| IBM data server client 81<br>IBM Data Server Client                                       | K                                                                                                    |
| installing                                                                                |                                                                                                    |
| on the code server 63<br>IBM data server clients                                          | kernel configuration parameters db2osconf command (HP-UX) 16                                                                                                    |
| cataloging named pipes node 51                                                            | modifying (HP-UX) 16<br>modifying (Linux) 21                                                                                                    |
| TCP/IP node 53                                                                            | modifying (Solaris) 24                                                                                                    |
| connecting to                                                                             | recommended (HP-UX) 16                                                                                                    |
| host databases 26                                                                         |                                                                                                    |
| IBM Data Server Client 3, 4 IBM Data Server Driver for ODBC, CLI, and .NET 3              | 1                                                                                                    |
| IBM Data Server Runtime Client 3, 4                                                       | LDAP (Lightrusiaht Directory Access Protect)                                                                                                    |
| installation prerequisites (AIX) 14                                                       | LDAP (Lightweight Directory Access Protocol)<br>directory support considerations 49                                                                                                    |

| Lightweight Directory Access Protocol (LDAP) directory support considerations 49 limitations non-root installation 32 Linux hardware prerequisites 17 installation requirements 17 modifying kernel parameters 21 operating System prerequisites 17 Linux library                                        | P parameters values worksheet cataloging a database 56 configuring a client to server connection 51 named pipes 50 prerequisites IBM data server clients connecting to host databases 26 printed books ordering 88                                      |
|----------------------------------------------------------------------------------------------------|----------------------------------------------------------------------------------------------------|
| libaio.so.1 17<br>libstdc++so.5 17                                                                                                    | problem determination<br>online information 92<br>tutorials 92                                                                                                    |
| M                                                                                                    |                                                                                                    |
| manually adding databases Configuration Assistant (CA) 45 mapping network drives on thin clients 64 memory requirements Linux 13 UNIX 13 Windows 13 merge modules DB2 instance 70 non-DB2 instance 69 modifying kernel parameters (HP-UX) 16 kernel parameters (Linux) 21 kernel parameters (Solaris) 24 | R response files creating thin client 64 root installation 31 differences 31 directory structure 31 root-based features in a non-root installation 36  S servers client connections 44, 49                                                              |
| Named Pipes 44 parameter values worksheet 50 non-root installation 31, 32, 35 differences 31 directory structure 31 enabling root-based features 36 limitations 32 non-root installations                                                                                                    | Solaris modifying kernel parameters 24 Solaris operating systems hardware prerequisites 22 installation prerequisites 22 operating system prerequisites 22 SQL statements displaying help 88 supported client configurations 43                         |
| uninstalling 38 Non-root installations Fix packs 37 non-root instances dropping 38 removing 38 notices 95                                                                                                    | TCP/IP 44 configuration client 52 TCP/IPv6 support 44 terms and conditions use of publications 92 testing database connections 49                                                                                                    |
| operating systems prerequisites AIX 14 HP-UX 15 Linux 17 Solaris 22 Windows 25 ordering DB2 books 88                                                                                                    | testing connections client-to-server 56 thin clients code directory 63 code server mapping network drives 64 considerations 61 enabling 65 installation 62 response files 64 typical setup 61 thnsetup command 65 troubleshooting online information 92 |

```
troubleshooting (continued)
   tutorials 92
tutorials
   troubleshooting and problem determination 92
   Visual Explain 91
U
uninstalling 81
   non-root 38
UNIX
   installing
     IBM data server clients 30
   removing
     DB2 non-root instances 38
updates
   DB2 Information Center 90
   Information Center 90
user accounts
   IBM data server clients 27
```

### V

Visual Explain tutorial 91

### W

Windows operating systems
hardware prerequisites 25
installation prerequisites 25
installing
IBM data server clients 27
operating system prerequisites 25

## IBM.

Printed in USA

GC23-5863-00

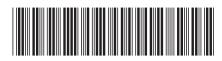